# **智能网联场景下信号交叉口协同控制虚拟仿真实验指导书**

## **一、实验目的**

立足新时代交通强国建设背景下创新人才培养需求,基于重点研发计划项目 积累的基础数据和智慧管控前沿成果,构建出"理论方法教学+虚拟交通仿真+ 真实路网实践"实验架构,设计了"操作性考核+测试性考核+尝试性考核+创新 性考核"实验目标达成度多维评价方法。

目的是让学生熟练掌握"单点交叉口信号控制"、"干线绿波信号控制"和"区 域交叉口协同控制"基本原理和设计方法;掌握智能网联条件下,车队行驶速度、 交叉口信号配时、交叉口之间的绿灯时差等多变量协同优化设计方法;提高学生 对基础专业知识的理解能力及在智能网联环境下的应用能力;引导学生进行规律 探究、自主设计,培养学生高阶学习能力和创新能力;培养学生解决多变量协同 优化复杂问题的综合设计能力和高级思维,增强学生经过刻苦探究收获能力和素 质提高的成就感;深刻领悟我国《交通强国建设纲要》中的智慧交通战略要求, 培养学生大国工匠精神和卓越工程师意识;激发学生的专业自豪感、社会责任感 和投身交通强国建设使命感。

### **二、实验内容**

1、在实验简介及认知介绍环节中,介绍实验背景、目的和流程,对城市道 路场景、交通流、信号控制、智能网联场景进行虚拟仿真建模,让学生掌握智能 网联场景技术特征、交叉口信号控制设计关键知识点、交通仿真模拟流程及评价 指标的输出。

2、在信号交叉口控制技能训练中,向学生展示实验路网的具体形态、交通

流分布情况与交叉口流量状况,学生可以观察交通流在路网内的运行状态,如交 叉口延误排队情况、交通流的连续性等,并根据任务目标,进行点、线、面不同 层次的信号控制设计。从全局视角,虚拟再现不同信号控制参数设置对整体路网 运行效果的影响;从驾驶员视角,模拟不同信号控制设计方案对应的关键路径驾 驶行为。

3、在信号交叉口协同优化设计实践环节,通过对南京市某区域实际路网的 虚拟仿真建模,让学生熟悉实践场景内道路形态、路径与交叉口的流量关系,识 别关键路径与交通流走向,完成单点交叉口信号控制设计、干线交叉口绿波控制 设计、交叉口协同控制设计,并对交通事故场景进行虚拟展现,引导学生探究智 能网联条件下交通流诱导分流、交叉口信号控制、车队行驶速度引导三者的协同 优化设计,增强了学生对特殊场景的体验感和智能网联技术的认知度。

#### **三、实验重点与难点**

#### **1、认知环节**

智能网联交通感知、交叉口信号控制原理和设计方法认知、交通运行仿真模 拟及评价

#### **2、技能训练**

单点交叉口信号控制设计、干线交叉口绿波控制设计、区域交叉口协同控制 设计

#### **3、设计实践**

真实路网"点、线、面"交叉口信号控制设计实践、交通事故场景下智能网 联交叉口协同控制设计探究

**实验难点**在于:1)干线交叉口双向绿波控制技能训练中,需探究干线双向

绿波带宽与车速关联关系,在此基础上进行干线交叉口双向绿波控制方案优选; 2)交通事故场景下智能网联交叉口协同控制设计中,需针对交通事故特殊场景, 感知交通事故发生后路网交通状态变化情况,深刻理解智能网联条件下"事故自 动感知、信息实时交互、信号智能优化、诱导精准有效"的全流程智慧管控策略, 自主探究智能网联环境下交叉口协同控制优化方法。

### **四、准备事项**

通过知识角的热点资讯、科技前沿等部分,学习了解智能网联交通和交叉口 智慧管控的基本知识。此外,应该对交叉口渠化设计、信号控制方案设计、评价 有基本的了解,对多因素、多目标要求的交通控制方案设计有综合比选和应用能 力。

## **五、实验参考书籍**

1、陈峻等. 交通管理与控制(第二版),人民交通出版社,2018

2、项乔君等. 道路交通设计. 人民交通出版社,2017

3、王炜、陈学武等. 交通规划(第 2 版). 人民交通出版社,2017

4、任刚等. 交通仿真. 人民交通出版社,2023

### **六、实验操作步骤**

实验操作共分 3 个阶段(整体认知、实验操作及分析、实验报告及归纳), 共 16 个步骤。

### **阶段一:整体认知**

本阶段包括步骤 1-步骤 6, 其主要目的: 让学生熟悉实验背景、目的和步 骤,回顾相关专业知识,进行智能网联环境特性认知,熟悉智能网联环境中的 车载感知设备、路侧感知设备和通信技术,掌握单点交叉口信号控制、干线交

叉口绿波控制、区域交叉口协同控制原理和设计方法,熟悉交叉口信号控制方 案模拟仿真评估流程,为进行智能网联场景下信号交叉口协同控制虚拟仿真实 验做好准备。相关专业知识介绍部分的内容对正式实验操作起到理论支撑作 用,为学生在实验过程中相关理论知识的运用提供基础。

#### **步骤 1:智能网联场景下信号交叉口协同控制虚拟仿真实验简介**

**操作目的**:引导学生登陆系统,让学生了解实验背景、目的和流程。

**操作过程**: ①从系统初始界面, 点击"开始实验"进入仿真系统。大屏上 方标注有目录,内容为"实验简介"、"智能网联交叉口信号控制理论学习"、

"交叉口信号控制技能训练"、"交叉口信号控制设计实践"。②点击上方目录 "实验简介",查看实验背景、实验目的、实验流程。

**操作结果**:该模块旨在让学生掌握该实验的背景、目的,了解智能网联技 术应用在交叉口信号控制方面的重要性,熟悉实验总体流程和具体步骤,顺利 完成该实验。

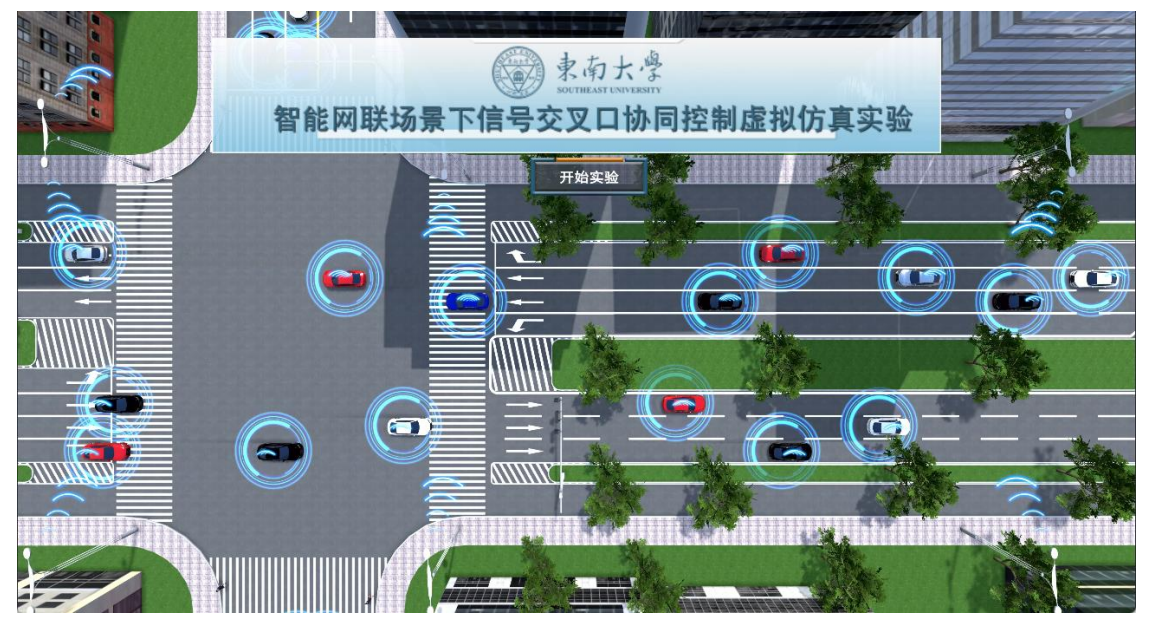

(a)系统初始界面

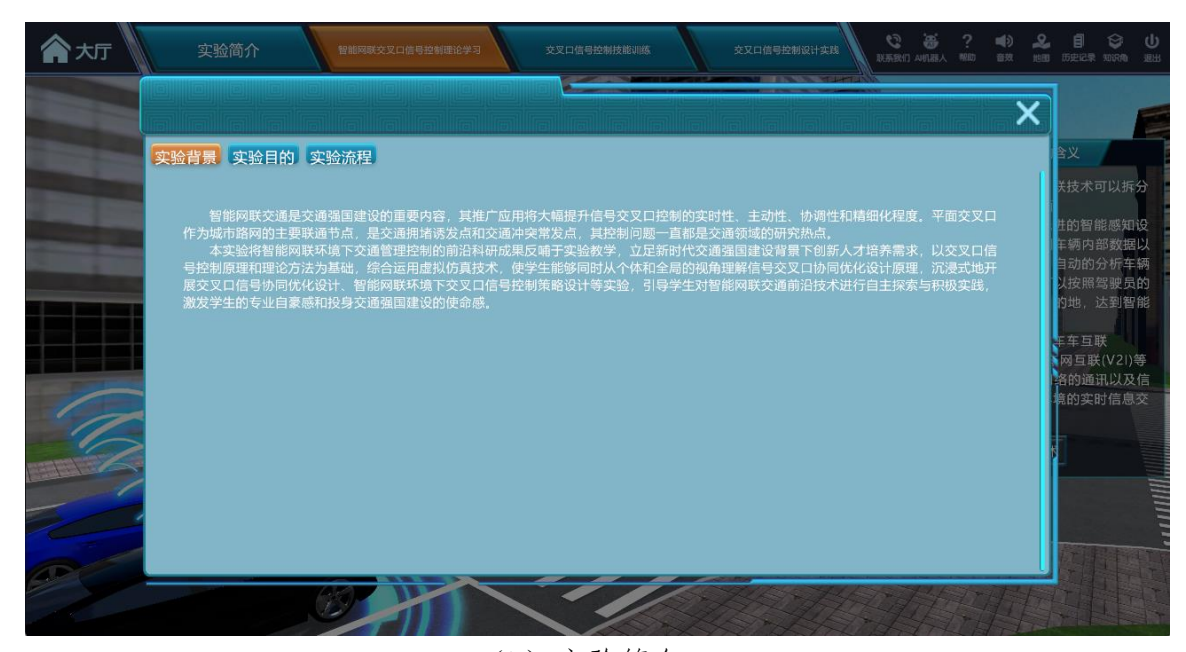

(b)实验简介 图 1 实验入口界面

#### **步骤 2:智能网联环境认知介绍**

操作目的:引导学生学习智能网联环境的通识理论和通讯技术,通过图 像、动画与文字相结合的形式,展示车载、路侧多种智能网联设备,以及典型 智能网联环境场景下,车辆与车辆、车辆与道路间信息的交互机制。

**实验仿真度**:采用图像、动画和文字相结合的形式,展示车载、路侧多种 智能网联设备及通信交互技术。

**实验方法**:观察法、自主学习法。

**操作过程**: 学生通过实验入口界面直接讲入智能网联信号控制设计理论学 习的"智能网联环境特性介绍"环节。①点击"进入通讯技术",进入通讯技术 简介。②点击"进入典型设备学习",进入典型设备学习界面。③学生可通过点 击车辆,学习车辆传感器设备(包括毫米波雷达、超声波雷达、激光雷达、组 合导航系统、摄像头、自动驾驶域控制器)相关知识;④点击红色高亮的路侧 传感器设备(包括超声波传感器、红外传感器、图像传感器、激光雷达、雷视

抓拍一体机)进行路侧常用智能网联感知设备学习。

**赋分模型**:学生需操作进入设备认知环节,包括通讯技术认知、路侧感知 设备认知、车辆感知设备认知。完成所有知识点学习加 3 分, 遗漏一项扣 1 分。

**操作结果**:引导学生全面感知智能网联交通中的重要元素,理解智能网联 条件下车辆与车辆、车辆与道路之间的关联关系。

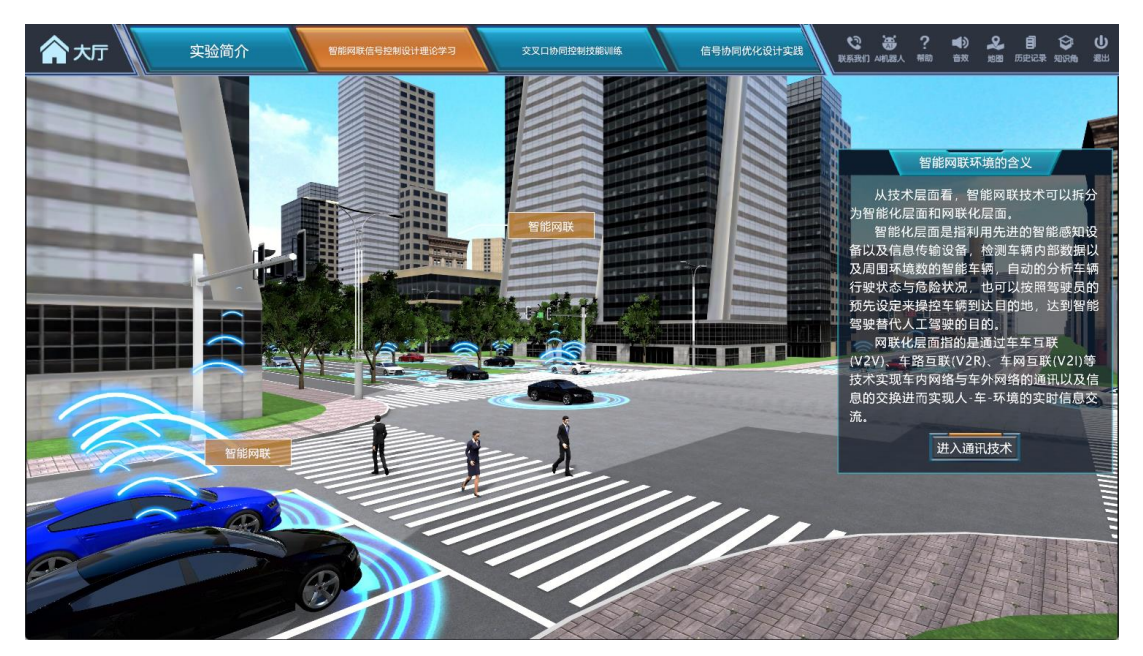

(a)智能网联环境含义学习

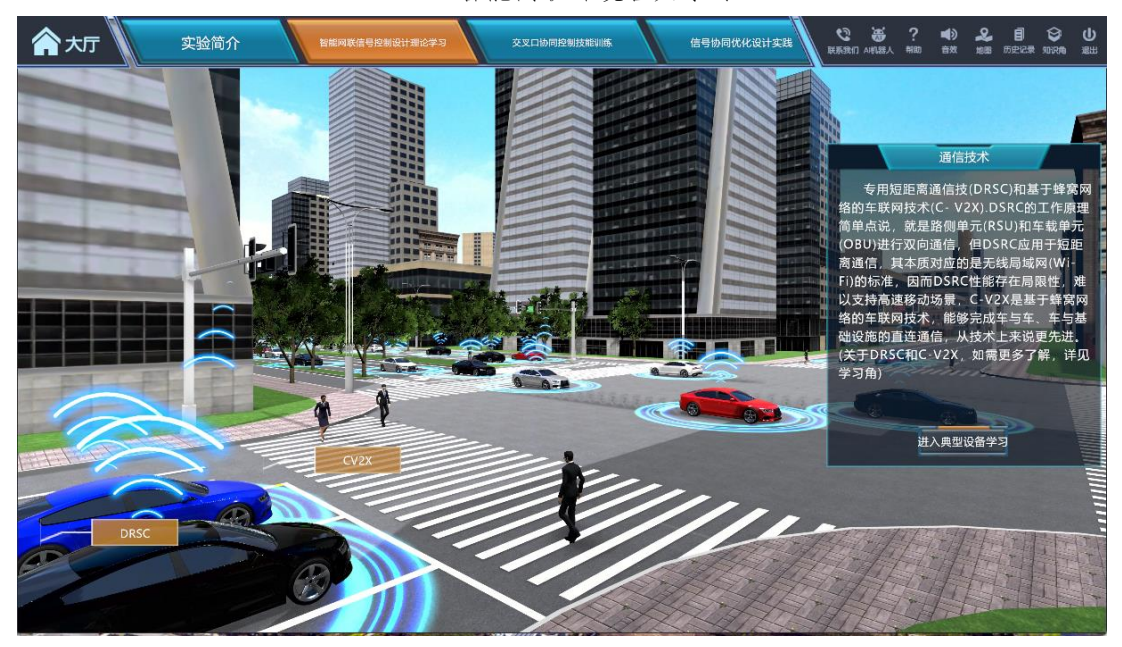

(b)通信技术理论学习

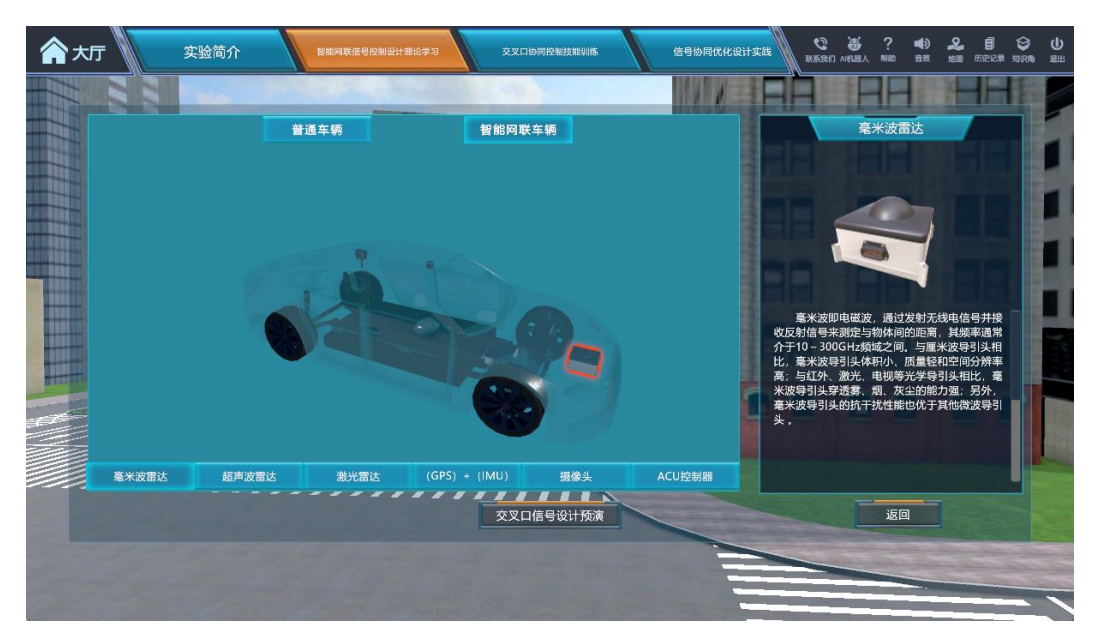

(c)车辆传感器设备学习

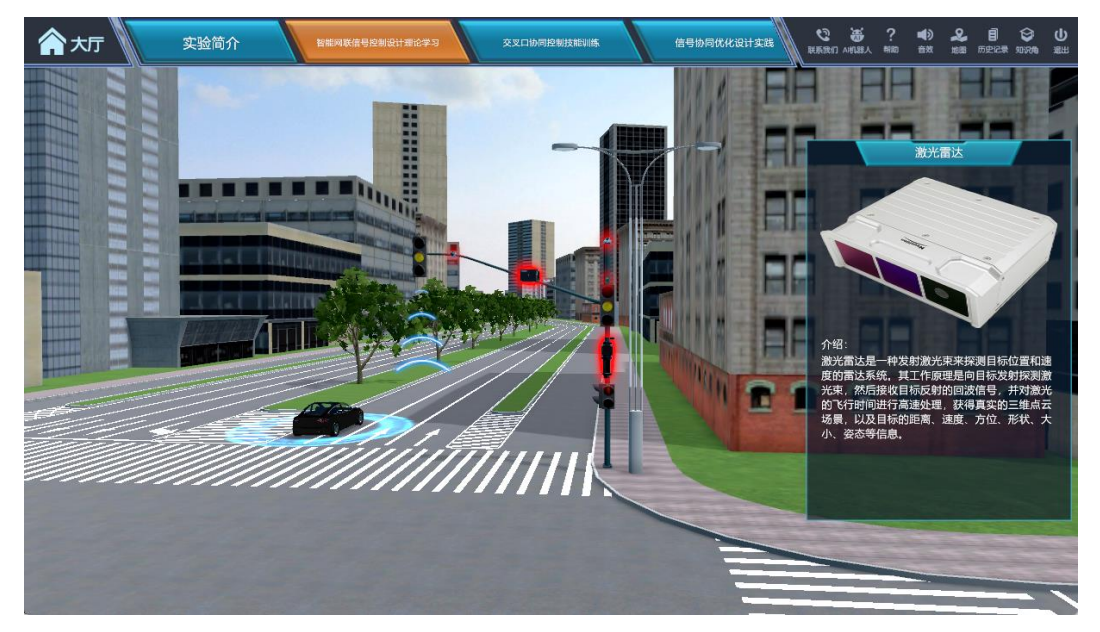

(d)路侧感知设备学习 图 2 智能网联环境特性介绍界面

# **步骤 3:单点交叉口信号控制知识点介绍**

**操作目的**: 学生进入交叉口信号控制知识点介绍环节, 该模块将会对单点 交叉口信号控制原理和设计方法进行介绍。

**实验仿真度**:采用图像、动画和文字相结合的形式,展示单点交叉口信号 控制基本原理和核心知识点。

**实验方法**:分类法、自主学习法。

**操作过程**: ①点击 "交叉口信号控制知识点介绍"进入当前环节, 初始界 面显示"单点交叉口""干线交叉口""关键路径交叉口群"。②点击"单点交叉 口",进入后可依次点击学习单点交叉口信号控制设计方法,包括两相位、四相 位、相序、关键车流、流率比的概念及公式介绍。

赋分模型: 完成单点交叉口信号控制所有知识点学习加 2 分, 遗漏一项扣 1 分。

操作结果: 学生可以通过动画、图像和文字相结合的形式, 充分认识单点 交叉口信号控制设计方法要点,为后续实验操作提供理论基础。

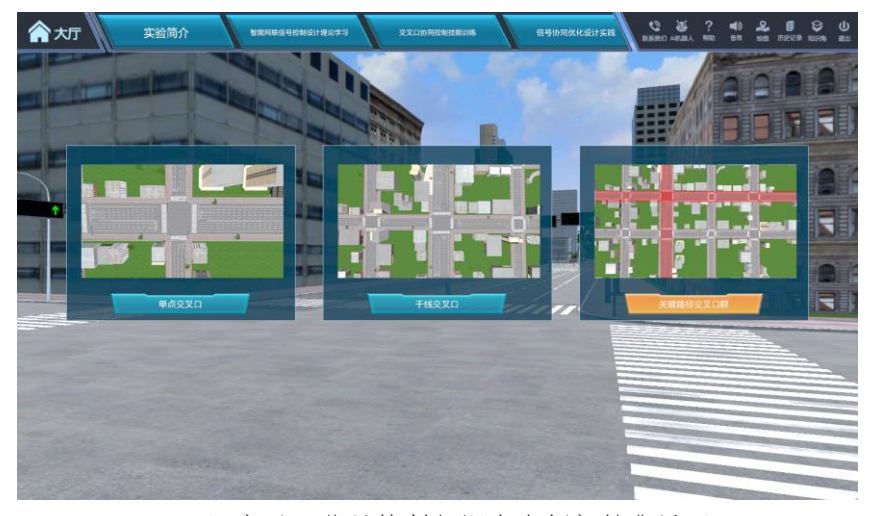

(a)交叉口信号控制知识点介绍初始化界面

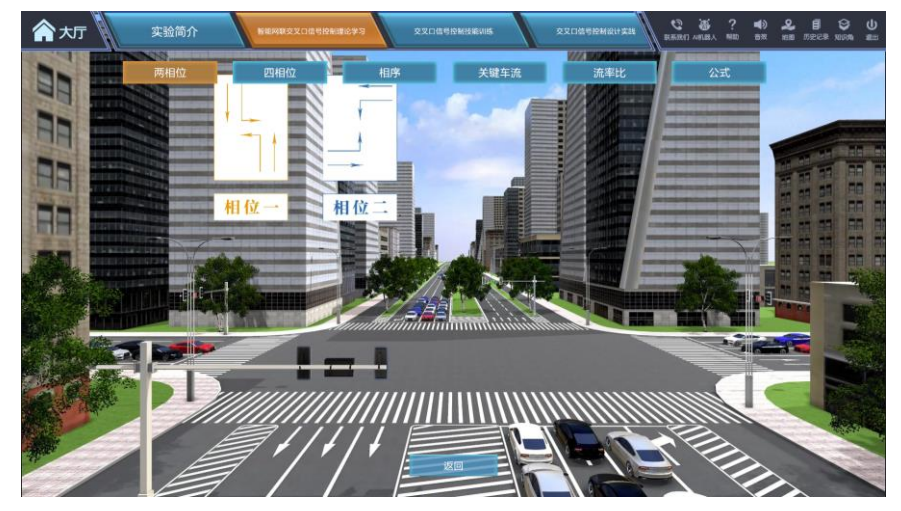

(b)单点交叉口信号控制两相位理论学习

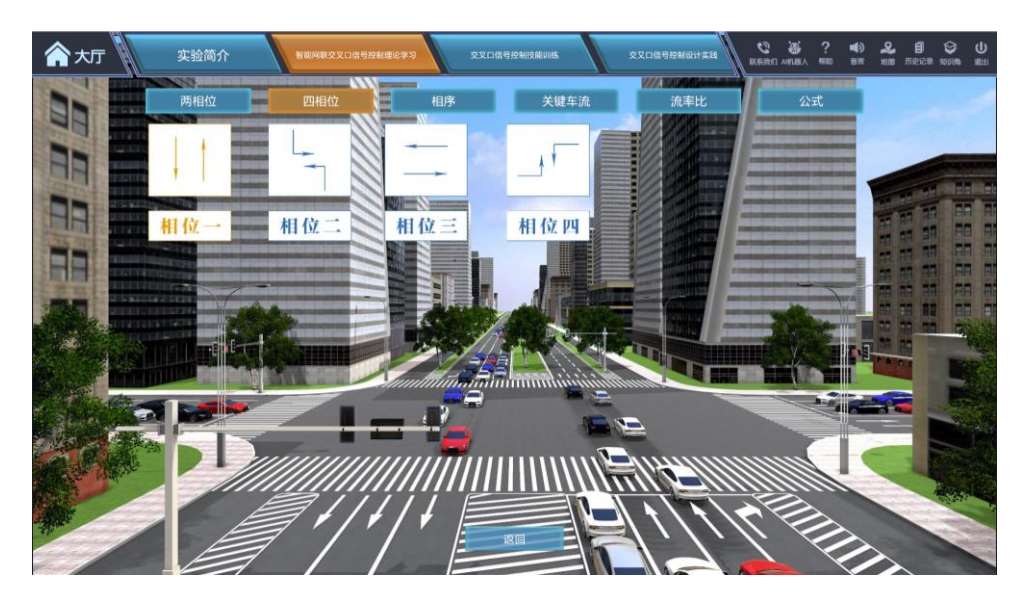

(c)单点交叉口信号控制四相位理论学习

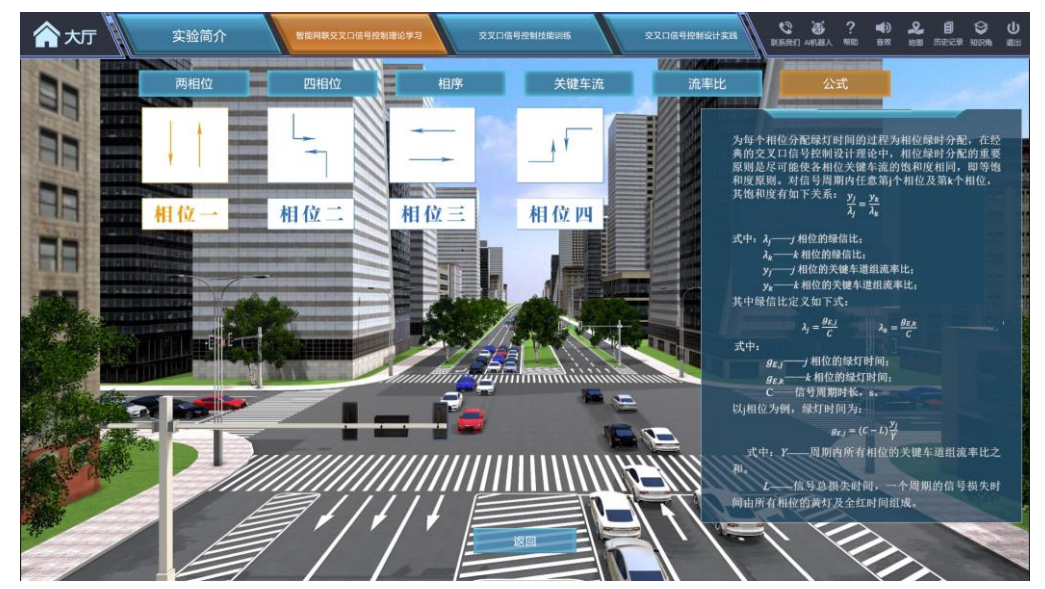

(c)单点交叉口信号控制绿灯配时计算公式

图 3 单点交叉口信号控制知识点介绍界面

### **步骤 4:干线交叉口绿波控制知识点介绍**

**操作目的**: 学生进入干线交叉口信号控制知识点介绍环节, 该模块将会进 行单向干线交叉口绿波控制和双向干线交叉口绿波控制设计方法介绍。

**实验仿真度**:动画展示干线绿波设计中时差控制原理;动画展示双向干线 绿波设计中带宽的优化过程,辅以文字简介。

**实验方法**:自主学习法。

操作过程: ①点击"干线交叉口", 学习干线绿波控制设计方法。②进入 "单向干线绿波控制"界面,学习干线交叉口绿时差计算方法;③进入"双向 干线绿波控制"界面,学习双向干线交叉口绿波最大带宽调整优化方法。

赋分模型: 完成所有知识点学习加 2 分, 遗漏一项扣 1 分。

**操作结果**: 学生掌握单向干线交叉口绿波控制设计方法和双向干线交叉口 绿波控制设计方法。

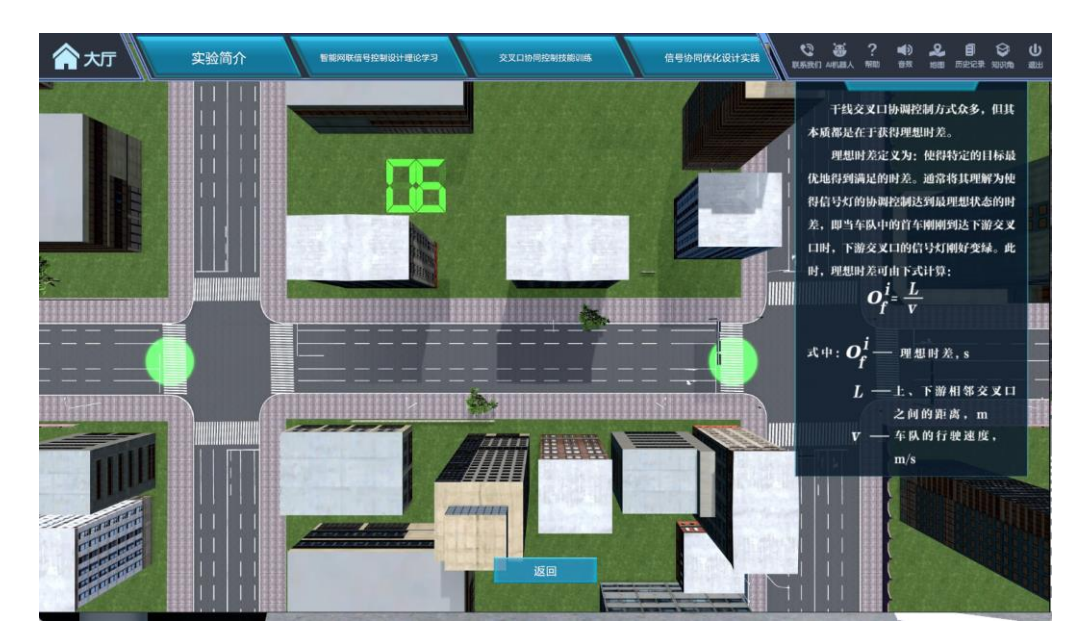

(a)单向干线交叉口信号控制理论学习

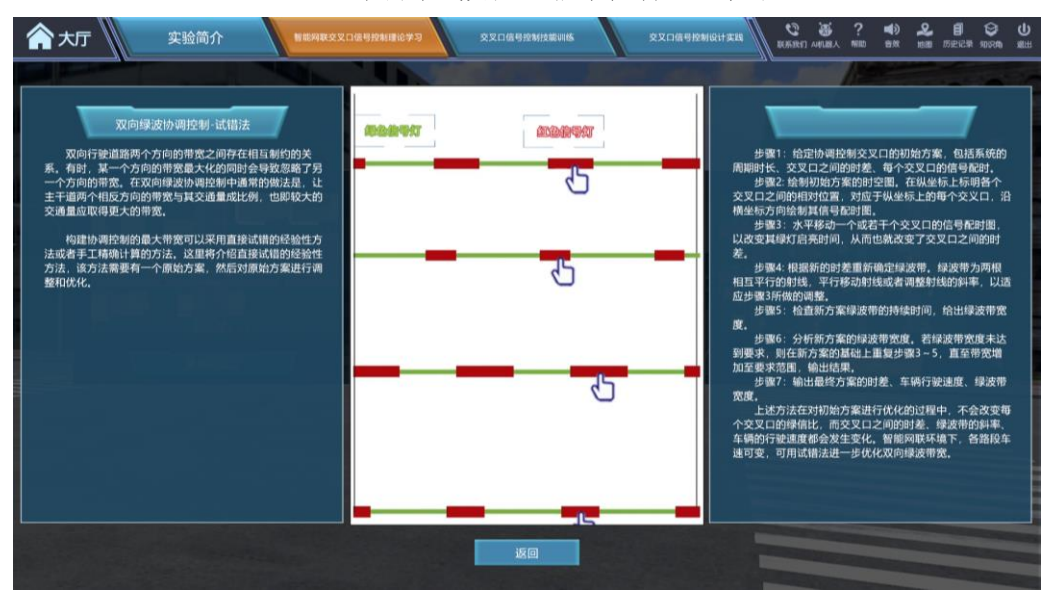

(b)双向干线交叉口信号控制理论学习

图 4 干线交叉口信号控制知识点介绍界面

**步骤 5:区域交叉口协同控制知识点介绍**

**操作目的**: 学生进入区域交叉口信号控制知识点介绍环节, 该模块将会介 绍关键路径识别方法与交叉口绿灯启亮时间确定方法。

**实验仿真度**:动画展示区域路网中的"关键路径",文字介绍协同控制优 先原则和"绿灯启亮时间"计算公式。

**实验方法**:比较法、自主学习法。

**操作过程**:①点击"关键路径交叉口群",学习区域交叉口协同控制设计方 法。②进入"关键路径识别"学习界面, 了解关键路径识别方法; ③进入"绿 灯启亮时间计算方法"学习界面,学习对于区域路网存在多条关键路径相交 时,协同控制优先原则和具体绿灯启亮时间的计算方法。

赋分模型: 完成所有知识点学习加 1 分, 遗漏一项扣 0.5 分。

**操作结果**: 学生掌握区域路网关键路径识别方法、多条关键路径相交情况 下的交叉口协同控制优先原则及绿灯启亮时间计算方法。

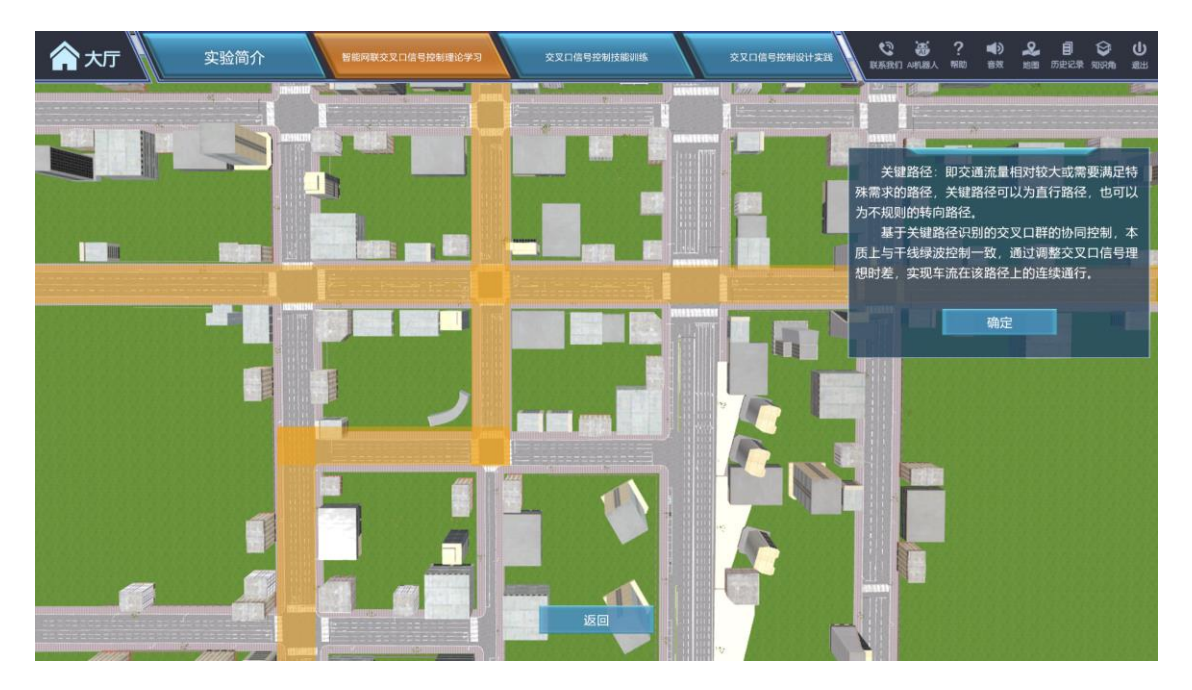

(a)关键路径识别分析方法介绍

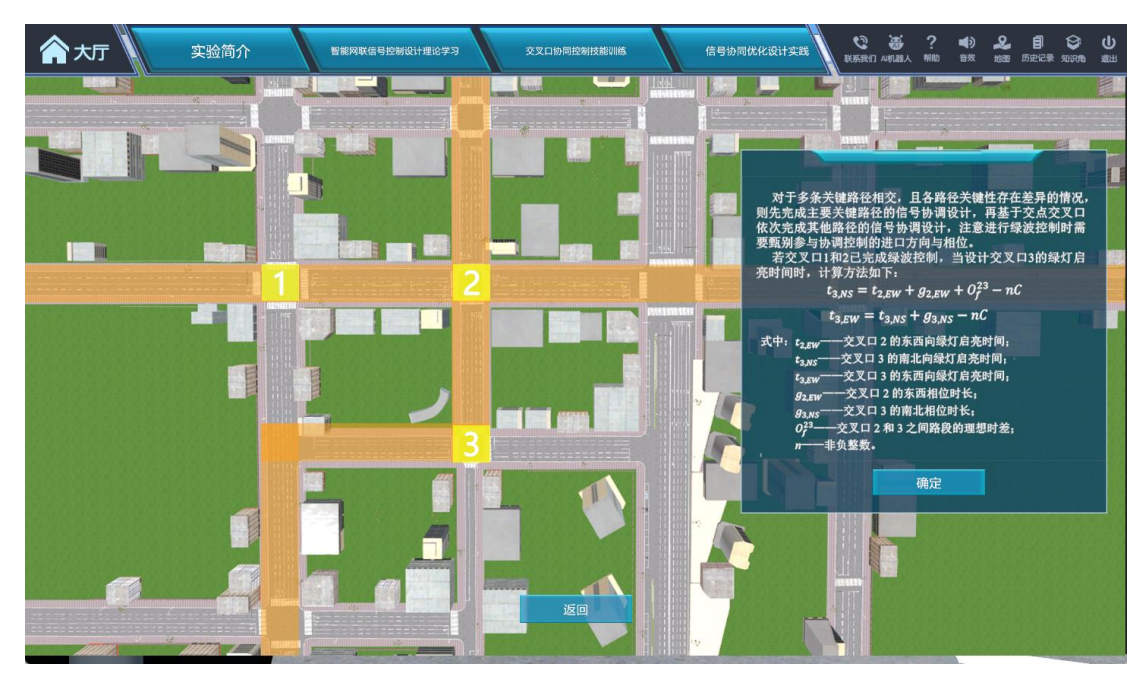

(b)交叉口群绿灯启亮时间计算公式学习

图 5 区域交叉口协同控制知识点介绍界面

### **步骤 6:交叉口信号控制模拟评价**

操作目的: 该模块通过仿真模拟和交叉口信号控制评价指标的介绍, 引导 学生学习仿真效果视觉主观评价、定量指标客观评价等多种评价方法的理论知 识和实践过程。

**实验仿真度**:动画展示驾驶员个体视角和全局视角的交通流模拟仿真,动 态曲线展示模拟过程中方案评价指标的变化情况。

**实验方法**:比较法、观察法、自主学习法。

**操作过程**: ①点击 "交叉口信号控制模拟评价"进入当前界面。②通过仿 真演示的方式,从全局和驾驶员两个视角演示交叉口信号控制效果。③界面右 侧实时显示仿真评价指标(路网平均速度、路网总排队长度、路网总碳排放) 的变化曲线图。

赋分模型: 完成所有知识点学习加 2 分, 遗漏一项扣 1 分。

**操作结果**: 通过完成该模块的学习和操作, 学生可以通过仿真效果显示动 画,更好地理解交叉口信号控制效果,掌握仿真效果视觉评价和指标评价结果 对比等多种评价方法的理论知识和实践过程,从而提高学生的仿真实验设计和 分析能力。具体测试赋分见"学生交互性操作步骤"中的赋分规则。

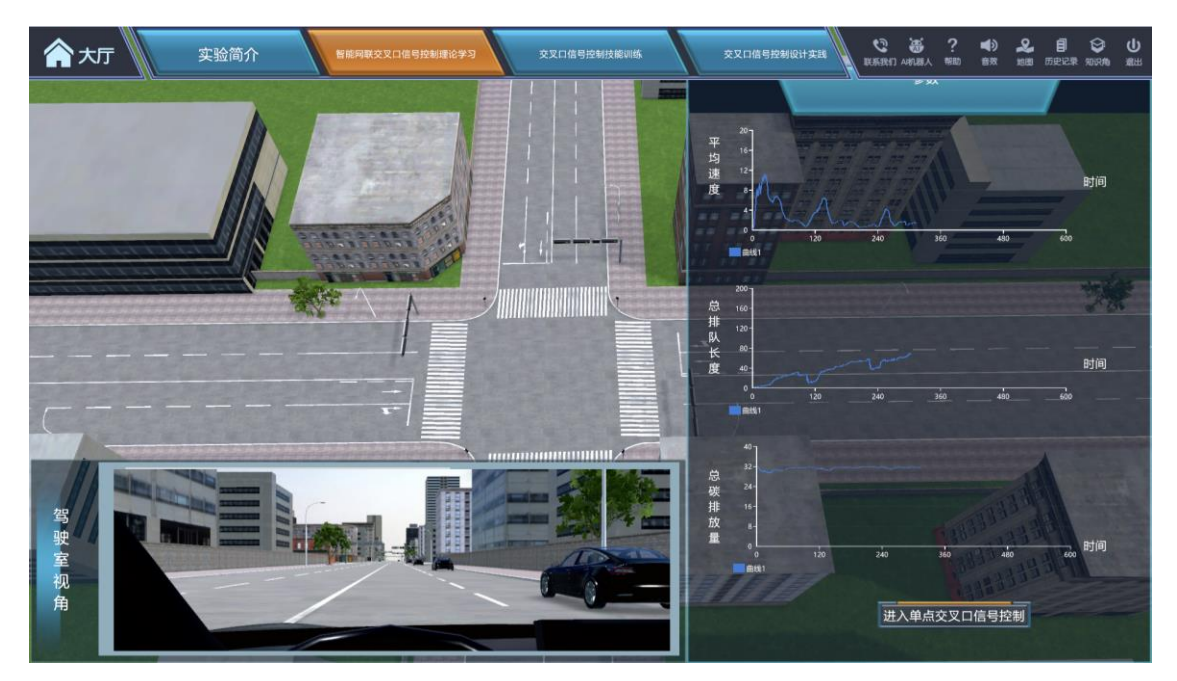

图 6 交叉口信号控制模拟评价界面

# **阶段二、实验操作及分析**

本阶段包括两个实验模块,步骤 7-步骤 14,主要目的:让学生分别通过 设计路网与真实路网两个场景的实验操作,完成交叉口协同控制技能训练与信 号协同优化设计实践, 掌握"点、线、面"不同层次的信号控制设计方法, 探 究智能网联环境下交叉口协同优化设计方法与机理。

### **(A)交叉口信号控制技能训练**

### **步骤 7:单点交叉口信号控制**

**操作目的**: 学生需根据各交叉口给定的各进口道流量、饱和流率、信号周 期时长等已知条件, 计算两个指定交叉口 (分别采用两相位和四相位) 各相位 绿时分配,并通过仿真模拟,得到单个交叉口信号控制方案的评价指标,考察 学生单点交叉口信号控制知识点的掌握情况。

**实验仿真度**:动画展示驾驶员个体视角和全局视角的交通流模拟仿真,动 态曲线展示模拟过程中方案评价指标的变化情况。

**实验方法**:比较法、观察法、自主学习法。

**操作过程:**①进入实验操作界面,根据任务目标点击指定交叉口,展示交 叉口各进口道具体流量信息;②以均衡各进口道饱和度为目标,对各相位进行 绿时分配;3输入各相位绿灯时长后,点击"开始模拟"显示该点交叉口交通 运行仿真,观察配时方案下交通流运行的效果;④重复第②、③步进行绿时分 配优化调整,点击"提交",完成本环节设计,查看环节得分情况。

**赋分模型**:学生可进行重复操作,根据评价指标优化方案。对每一个交叉 口, 学生个人下发的最优方案和系统默认最优方案相比: 如误差小于 2s, 得 5 分;如误差小于 5s, 得 4 分; 如误差小于 8s, 得 3 分; 其他情况不得分。

**操作结果**: 学生掌握单点交叉口信号控制过程,能够自主设计优化单点交 叉口信号控制方案。

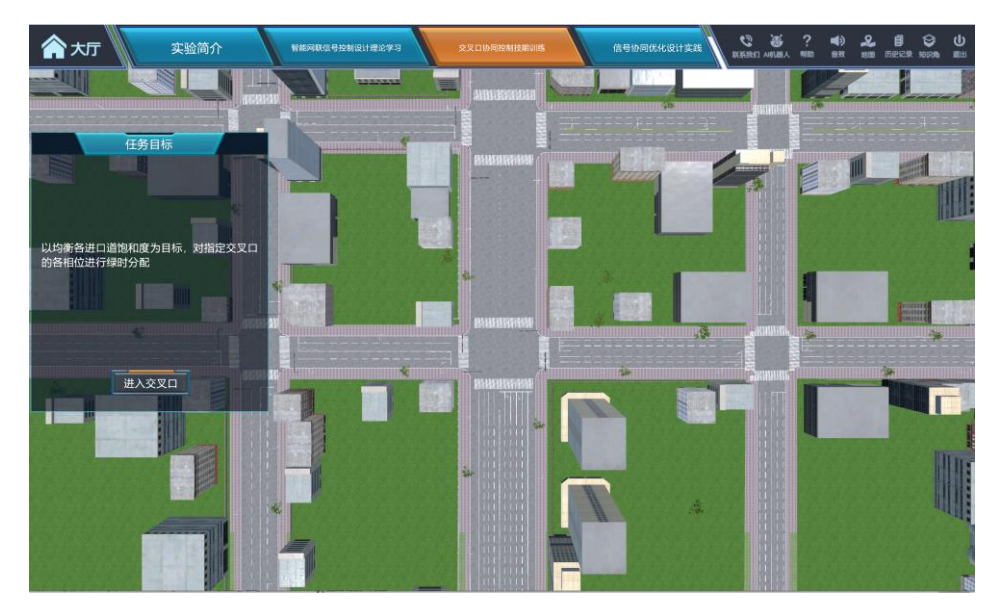

(a)单点交叉口实验任务目标

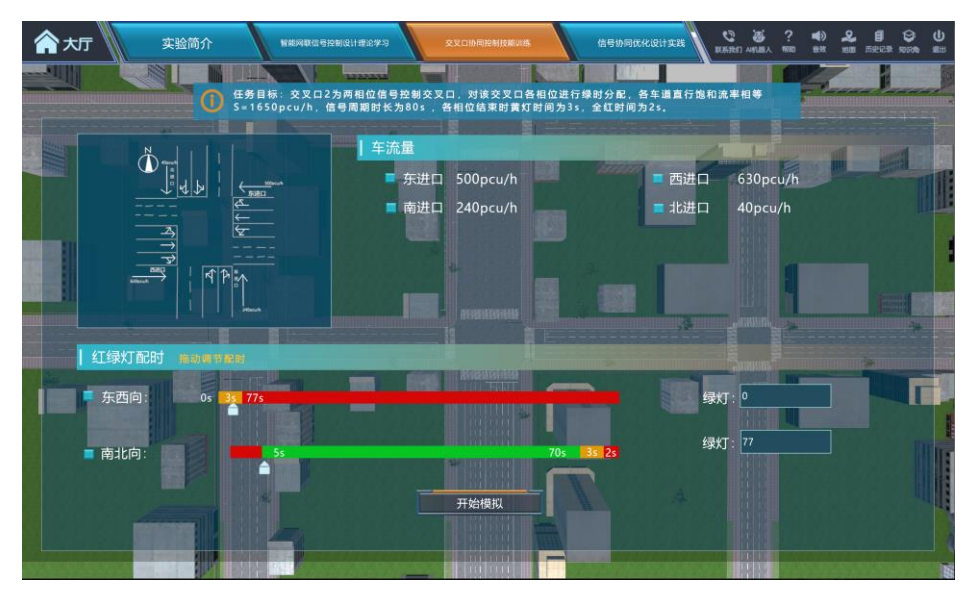

(b)单点交叉口两相位信号配时设计界面

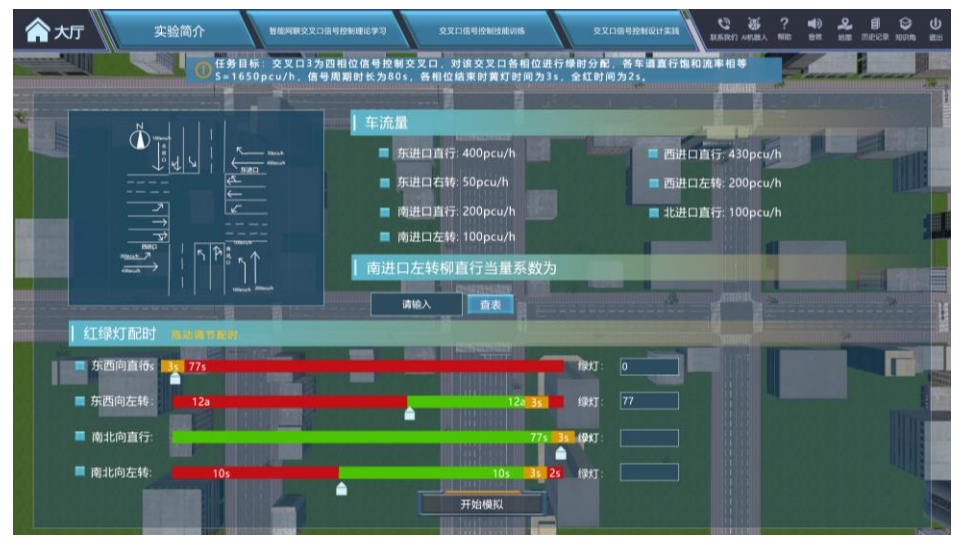

### (c)单点交叉口四相位信号配时设计界面

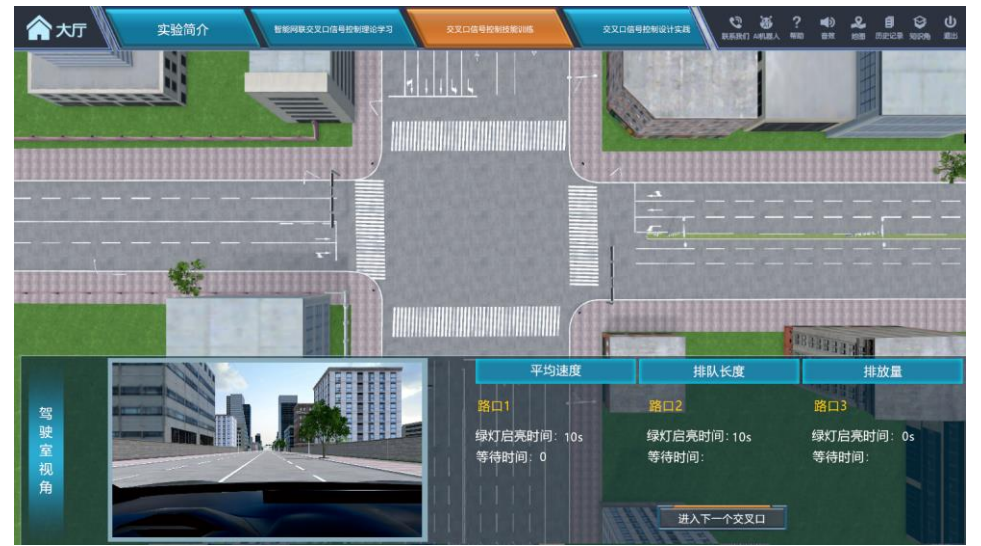

(c)单点交叉口信号控制方案驾驶模拟 图 7 单点交叉口信号控制技能训练界面

#### **步骤 8:干线交叉口单向绿波控制**

**操作目的**: 学生需根据设定的车队行驶速度、交叉口之间的距离,对指定 干线由西向东方向进行绿波控制设计,计算指定干线各交叉口之间的时差,并 通过仿真模拟,得到干线交叉口单向绿波控制方案的评价指标,考察学生干线 交叉口单向绿波协调控制知识点掌握情况。

实验仿真度:用绿色箭头明确显示需要讲行单向(由西向东)绿波设计的 干线,路段上显示交叉口之间的距离,车队行驶速度定为 35km/h,学生自主 进行单向绿波设计。

实验方法:自主设计法。

**操作过程**:①依照任务目标指示,点击指定干线,展示干线内相邻交叉口 之间的距离与车队行驶速度等信息;②通过计算相邻交叉口之间绿灯启亮的理 想时差完成干线交叉口绿波设计;③点击"开始模拟"按钮展示干线交通通行 全局仿真,引导学生完成本环节设计方案下干线的驾驶模拟;④重复第②、③ 步对方案进行调整,点击"提交",查看环节得分。

**赋分模型**: 学生输入干线交叉口之间的每个时差, 学生个人下发的最优方 案和系统默认最优方案相比: 如误差小于 2s, 得 5 分; 如误差小于 5s, 得 4 分;如误差小于 8s,得 3 分;其他情况不得分。

**操作结果**: 学生掌握干线交叉口单向绿波控制过程, 能够自主设计优化干 线交叉口单向绿波控制方案。

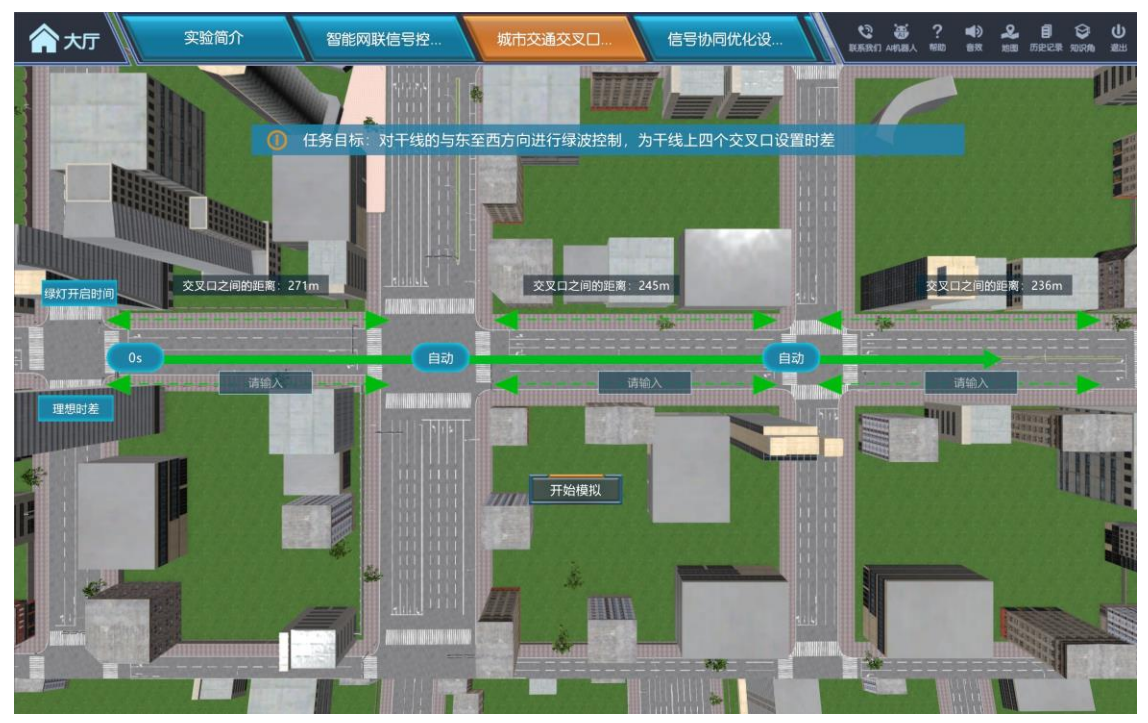

(a)干线交叉口单向绿波控制设计

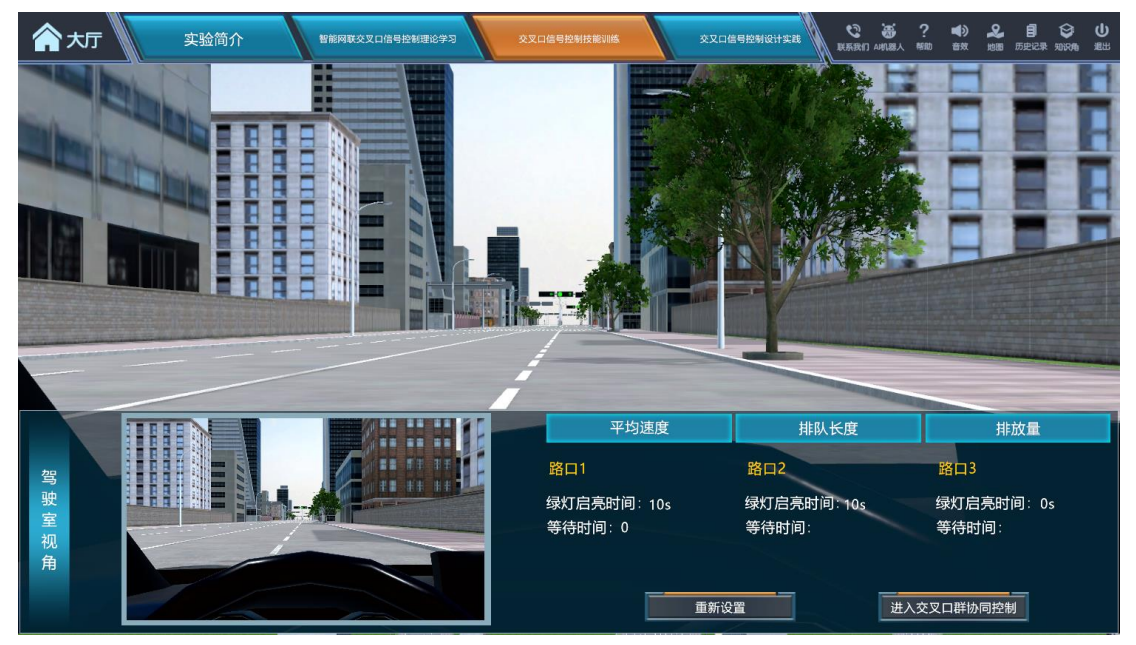

(b)干线交叉口单向绿波控制方案驾驶模拟

图 8 干线交叉口单向绿波控制

**步骤 9:干线交叉口双向绿波控制**

**操作目的**:

① **干线双向绿波带宽与车速关联关系探究。**学生需设计指定干线各交叉口 之间的时差与上、下行各路段车辆行驶速度,主观尝试探究引导车速变化条件

下干线交叉口双向绿波带宽的变化规律,认知双向行驶道路不同方向绿波带宽 之间的相互制约关系。

② **干线交叉口双向绿波控制方案优选。**尝试多种时差和行车速度的方案组 合,并进行交通模拟仿真分析,得出不同组合方案的评价指标,进行方案优 选。

**实验仿真度**:用绿色箭头显示需要进行双向(由西往东、由东往西)绿波设 计的干线,给出交叉口之间的距离,尝试各交叉口之间的时差与上、下行各路段 车辆行驶速度间的协同优化,探究车速变化条件下交叉口之间的时差及干线双向 绿波带宽的变化规律;用表格形式展现学生自主尝试的不同组合方案及评价指标, 学生可以分析路网运行效率评价指标的变化规律,也可以观察全局视角下和驾驶 员视角下不同方案的交通流模拟运行情况,从中选择三组最优组合方案进行提交。

**实验方法**:观察法、比较法、自主设计法。

**操作过程:**①依照任务目标指示,点击指定干线,展示干线内相邻交叉口之 间的距离等信息;②尝试设定各路段上下行不同车速(如 20、25、30、35、40、 45km/h), 计算相邻交叉口之间绿灯启亮的时差, 汇出干线双向绿波带宽, 探究 不同车速影响下双向绿波带宽的变化规律,认知双向行驶道路两个方向的绿波带 宽之间的相互制约关系;③针对尝试的速度、时差组合方案,点击"开始模拟" 按钮展示干线交通通行全局仿真和个体仿真,引导学生完成不同设计方案下干线 的驾驶模拟;④根据模拟评价结果,学生进行组合方案优选,完成干线交叉口双 向绿波控制设计⑤重复第②、③、④步,引导学生进行规律探索,并对组合方案 进行优化调整,⑥最终可依次提交三次时差、车速的组合方案,查看环节得分。

**赋分模型**: ①学生探究车速与于线双向绿波带宽的关联关系过程中, 如果尝

试组合≥5 次得 3 分; 尝试组合 2 次得 2 分; 尝试组合 1 次得 1 分;不尝试得 0 分。②最终可依次提交三次交叉口时差、车速的组合方案,如果三次答案均与 系统默认最优方案一致, 得 9 分; 如果三次答案有至少一次与系统默认最优方案 一致, 且整体趋势向好, 得 8 分; 如果三次答案均与系统默认最优方案不一致, 则选取三次方案中的最优方案,与系统默认最优方案进行比对:针对每个交叉口, 学生个人下发的时差最优方案和系统默认最优方案相比误差小于 5s, 得 1 分, 其他情况不得分;针对每个路段,学生个人下发的路段速度最优方案和系统默认 最优方案相比如误差小于 3km/h, 得 1 分, 其他情况不得分。

**操作结果**: 学生掌握干线交叉口双向绿波控制过程, 熟悉双向行驶道路两 个方向绿波带宽之间的相互制约关系,探究车速与双向绿波带宽之间的关联关 系,能够自主设计优化干线交叉口双向绿波控制方案。

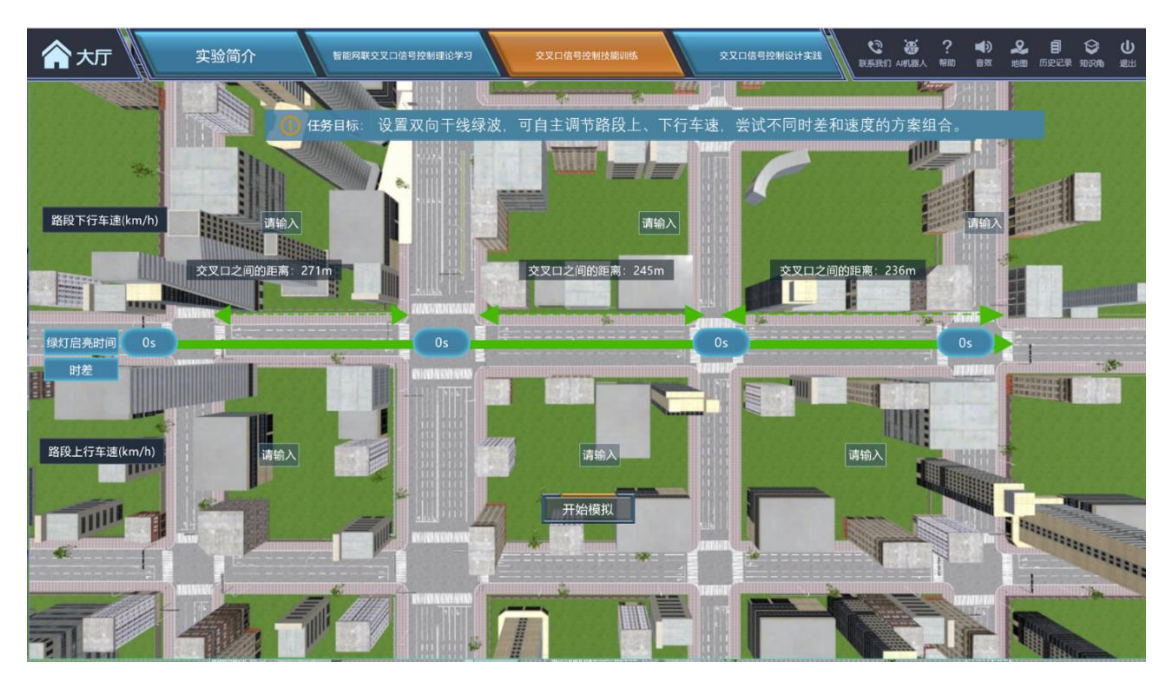

图 9 干线交叉口双向绿波控制技能训练界面

### **步骤 10:区域交叉口协同控制**

**操作目的**: 使学生熟悉区域交叉口协同控制任务目标, 完成区域交叉口关

键路径识别、绿灯启亮时间设计与仿真,考察学生区域交叉口协同控制知识点 掌握情况。

**实验仿真度:**用红色箭头显示区域路网内的关键路径,给出关键路径交叉 口之间的距离,车队行驶速度设定为 35km/h,学生自主进行区域交叉口协同 控制设计。

**实验方法**:比较法、自主设计法

**操作过程**: ①依据任务目标, 点击指定关键路径, 展现关键路径交通流走 向、路网内交叉口间距、相关交叉口信号配时情况与干线绿波控制方案;②分 析关键路径车流通过各交叉口的相位关系,计算关键路径各交叉口指定方向上 的绿灯启亮时间;③点击"开始模拟"按钮展示区域路网交通运行全局仿真, 引导学生完成本环节设计方案下关键路径的驾驶模拟;④重复第②、③步对方 案进行调整,点击"提交",查看环节得分。

**赋分模型**: 对每个交叉口, 学生个人下发的最优方案和系统默认最优方案 相比: 如误差小于 2s, 得 3 分; 如误差小于 5s, 得 2 分; 如误差小于 8s, 得 1分;其他情况不得分。

**操作结果**: 学生掌握区域交叉口信号协同控制过程,能够自主设计优化区 域交叉口信号协同控制方案。

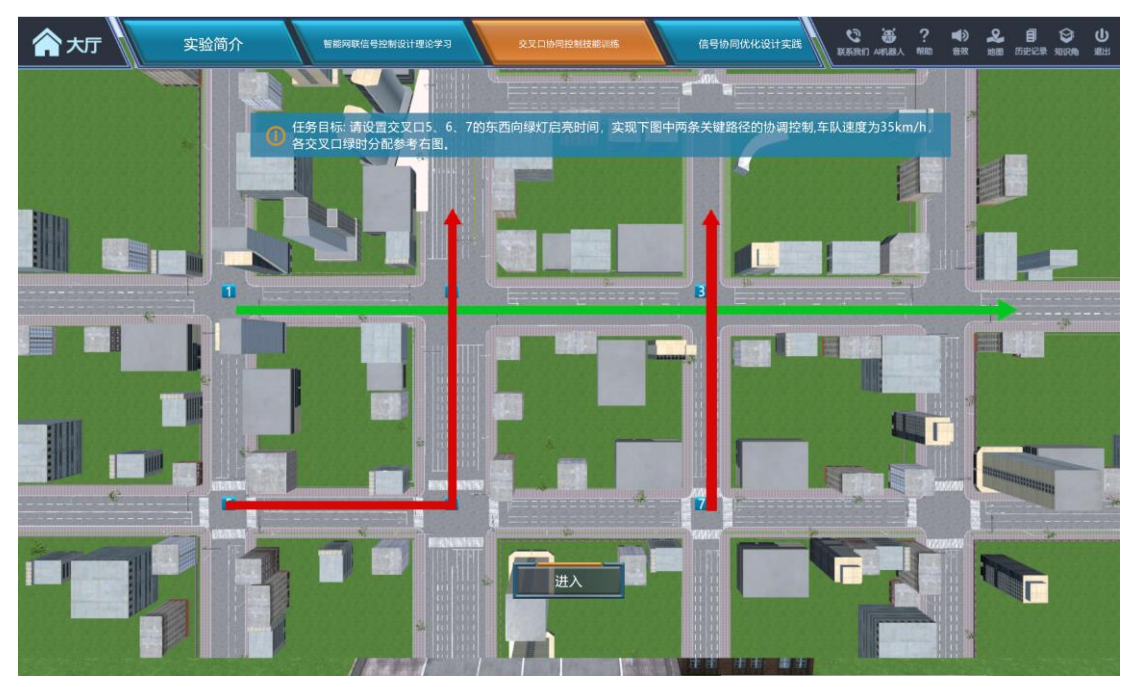

(a)区域交叉口协同控制任务目标

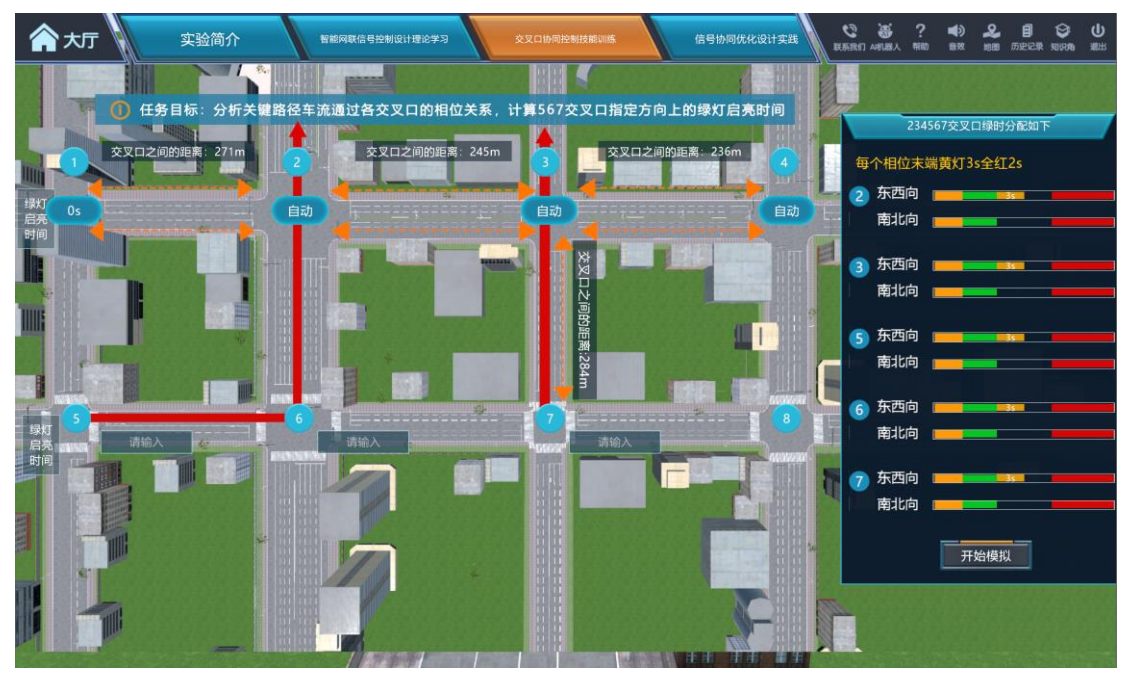

(b)区域交叉口协同控制方案设计界面

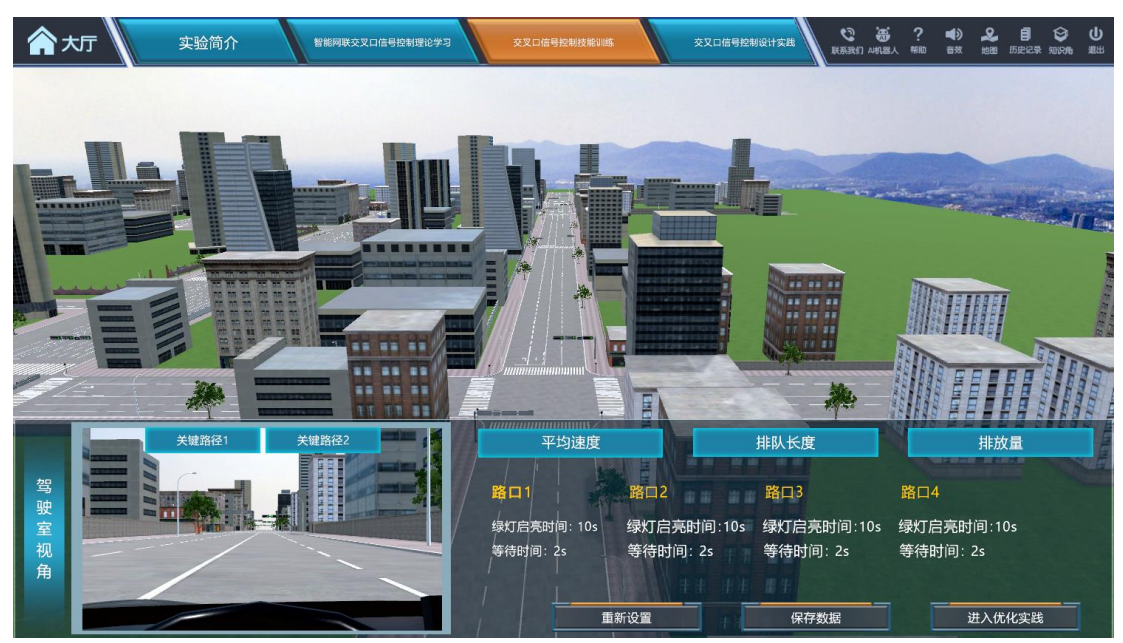

(c)区域交叉口协同控制方案驾驶模拟 图 10 区域交叉口信号协同控制技能训练界面

(B)真实路网交叉口信号控制设计实践

**步骤 11:真实路网单点交叉口信号控制设计**

**操作目的**:使学生熟悉真实路网单点交叉口任务目标,培养理论联系实际 的能力,完成真实路网指定交叉口相位选取与绿时分配。

实验仿真度: 模拟真实路网环境, 构建综合设计实践场景, 给出路网中各 交叉口的真实交通流量,引导学生进行单点交叉口信号控制设计实践。

**实验方法**:自主设计法。

**操作过程**:①依据任务目标,了解实践场景与设计要求,熟悉场景内殷富 街、殷华街、铺岗街、钱庄街和诚信大道的道路特征;②根据诚信大道各交叉 口进口道的实际交通流量信息,为指定交叉口选择相位方案,进而计算各交叉 口绿时分配。

**赋分模型**: 学生需计算指定交叉口各相位绿时分配, 对每一个交叉口, 学 生个人下发的最优方案和系统默认最优方案相比:如误差小于 2s, 得 2 分; 如 误差小于 5s, 得 1 分; 其他情况不得分。

操作结果: 学生进一步加深对单点交叉口信号控制设计的认知, 熟练掌握 相关知识点,提高解决相应实际问题的能力。

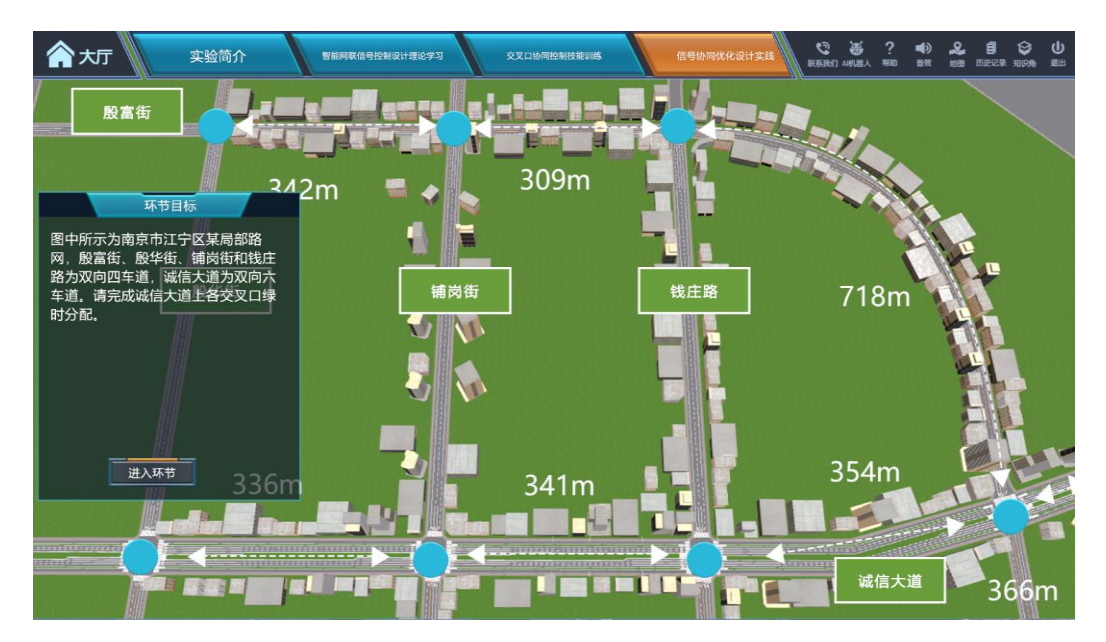

(a)真实路网单点交叉口信号控制设计任务目标

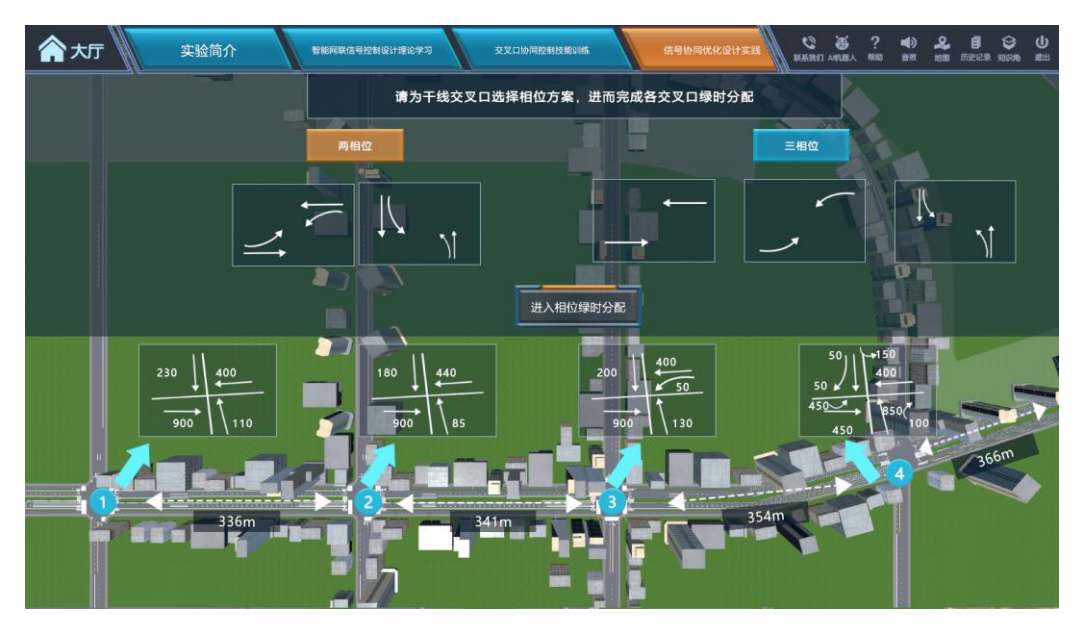

(b)真实路网单点交叉口相位方案选择界面

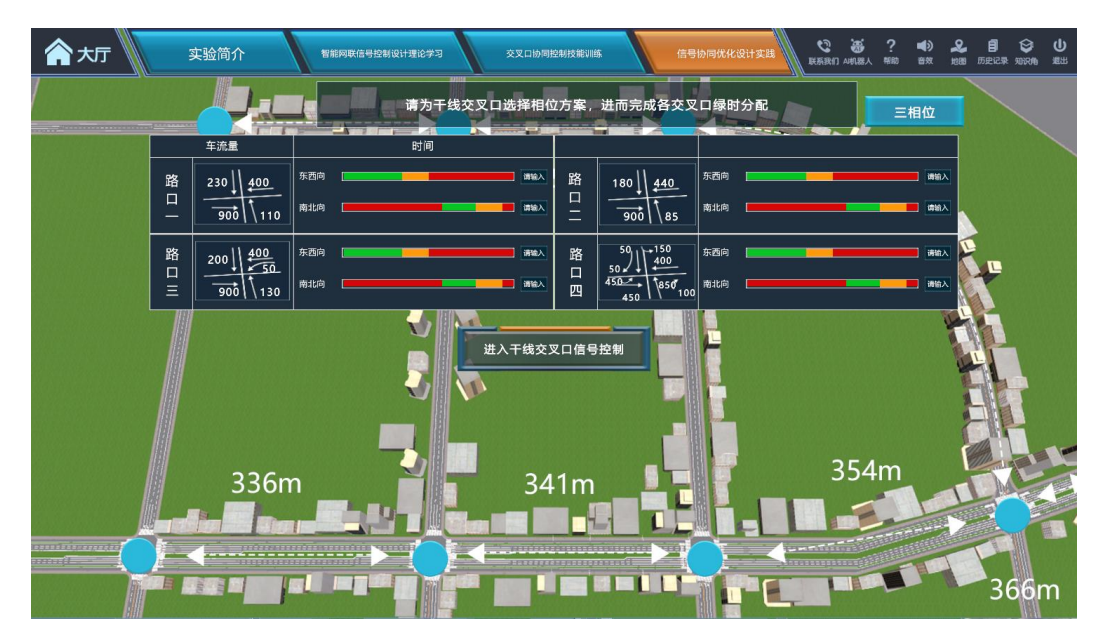

(c)真实路网单点交叉口绿时分配设计界面

# 图 11 真实路网单点交叉口信号设计实践

#### **步骤 12:真实路网干线交叉口绿波控制设计**

**操作目的**:使学生熟悉真实路网干线交叉口绿波控制任务目标,培养理论 结合实际的能力,完成真实路网指定干线绿波设计与仿真。

**实验仿真度**:文字提示设计任务:请为诚信大道进行单向(由西向东)绿 波设计,路段上显示交叉口之间的距离,车队行驶速度定为 30km/h,学生进 行干线单向绿波控制设计实践。

**实验方法**:自主设计法。

**操作过程**: ①依据任务目标, 了解实践场景与设计要求, 熟悉场景内殷富 街、殷华街、铺岗街、钱庄街和诚信大道的道路形态;②熟悉诚信大道各相邻 交叉口之间的距离与车队行驶速度等信息,为诚信大道各交叉口设置时差,实 现由西至东方向的绿波协调设计;③对绿波设计方案进行驾驶模拟,展示诚信 大道交通运行全局仿真;④重复第②、③步对方案进行调整,保存最终绿波设 计方案。

赋分模型: 学生需计算指定干线各交叉口之间的时差, 对每个时差, 学生 个人下发的最优方案和系统默认最优方案相比: 如误差小于 2s, 得 2 分; 如误 差小于 5s, 得 1 分; 其他情况不得分。

**操作结果**: 学生进一步加深对真实路网干线交叉口绿波控制设计的认知, 熟练掌握相关知识点,提高解决相应实际问题的能力。

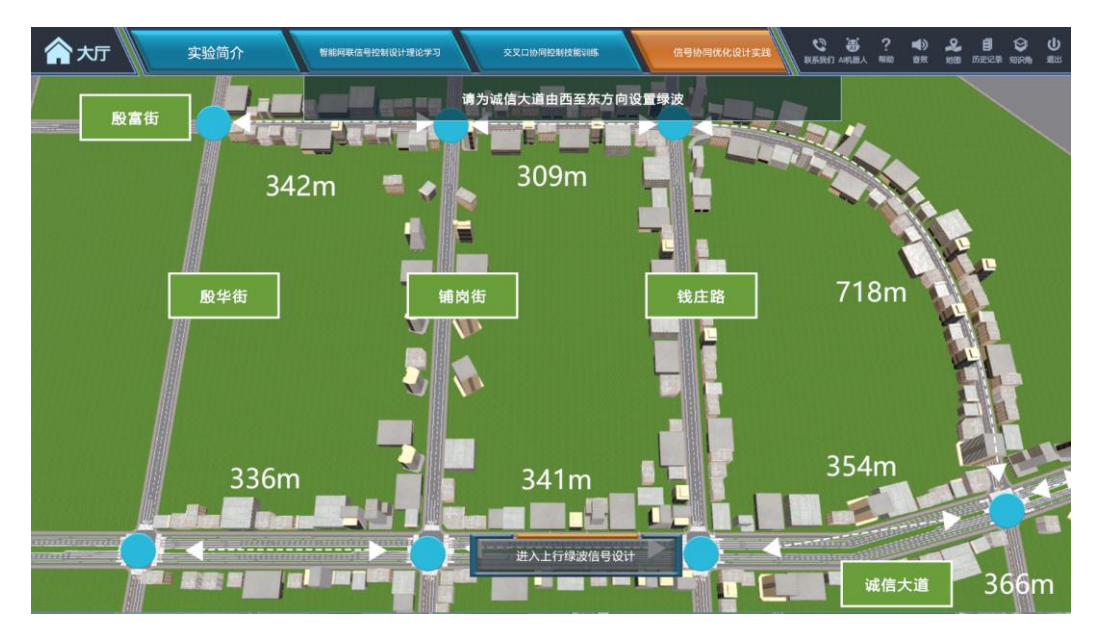

(a)真实路网干线交叉口绿波控制设计任务目标

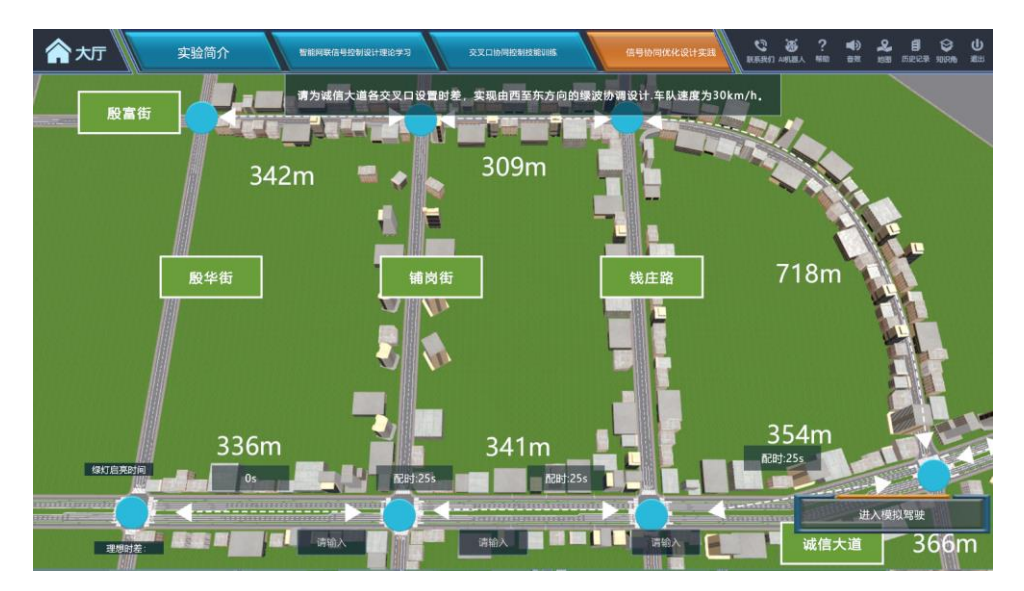

(b)真实路网干线交叉口理想时差设置界面

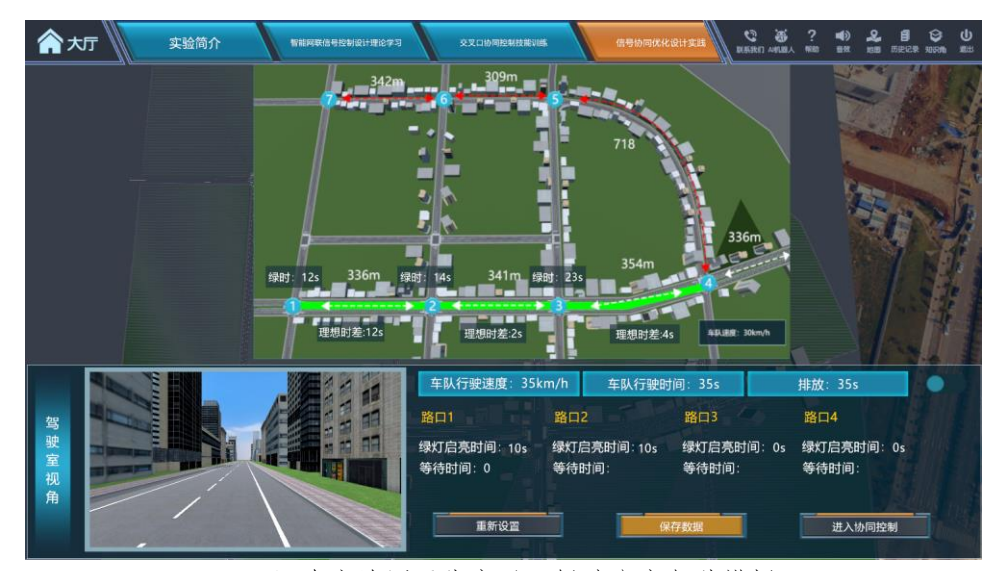

(c)真实路网干线交叉口绿波方案驾驶模拟

|   | <b>Financia</b>                |                       |                         | 718                    |                                    |                    |    |
|---|--------------------------------|-----------------------|-------------------------|------------------------|------------------------------------|--------------------|----|
|   | 上行                             | 车队速度30km/h            |                         | 行驶时间:30min             |                                    |                    |    |
|   | 路口                             | 路口1                   | 路口2                     | 路口3                    | 路口4                                |                    |    |
|   | 配时方案                           | 绿灯<br>红灯<br>黄灯<br>全红  | 绿灯:<br>红灯:<br>黄灯:<br>全红 | 绿灯:<br>红灯<br>黄灯<br>全红  | 绿灯:<br>KIXT:<br>ミミられ<br>黄灯:<br>全红: |                    |    |
|   | 路口等待时间                         |                       |                         |                        |                                    |                    |    |
|   | 下行<br>车队速度30km/h<br>行驶时间:30min |                       |                         |                        |                                    |                    |    |
|   | 路口                             | 路口1                   | 路口2                     | 路口3                    | 路口4                                |                    |    |
| 驾 | 配时方案                           | 绿灯<br>红灯<br>黄灯<br>全红: | 绿灯<br>红灯<br>黄灯:<br>全红:  | 绿灯<br>红灯:<br>黄灯.<br>全红 | 排灯:<br>KIXT:<br>黄灯:<br>全红          | 排放: 35s<br>第口4     |    |
|   | 路口等待时间                         |                       |                         |                        |                                    | 绿灯启示<br>Oc.        | 0s |
|   |                                | アパマロソ (円) 。 い         | 进入关键路径交叉口群协同控制          | च्छा सम्राज            | <b>BERKERKEN</b>                   | <b>RESIDENTIAL</b> |    |

(d)真实路网干线交叉口数据保存界面 图 12 真实路网干线交叉口信号设计实践

#### **步骤 13:真实路网区域交叉口协同控制设计**

**操作目的**: 使学生熟悉真实路网区域交叉口协同控制设计任务目标, 培养 理论联系实际的能力,完成真实路网区域交叉口绿时分配、信号协同设计与仿 真。

**实验仿真度**:殷富街由东往西方向为真实路网的关键路径,引导学生根据 已知交叉口的交通流量信息,在单点信号配时设计基础上,结合诚信大道的干 线绿波控制,进行区域路网信号协同控制设计。

**实验方法**:自主设计法。

**操作过程**: ①依据任务目标, 识别关键路径殷富街, 了解实践场景与设计 要求,熟悉场景内殷富街、殷华街、铺岗街、钱庄街和诚信大道的道路形态; ②根据殷富街各交叉口进口道的实际交通流量信息,为殷富街各交叉口设计绿 时分配方案;③结合真实路网干线绿波设计方案,计算区域内各交叉口绿灯启 亮时间,完成交叉口群信号协调设计。④对真实路网区域交叉口协同控制方案 进行交通运行仿真模拟,输出路网平均速度、排队长度、碳排放评价指标;⑤ 重复第③、④步对方案进行调整,根据评价指标优化方案,提交最终协同控制 设计方案。

**赋分模型**: 学生需计算指定干线各交叉口绿时分配以及绿灯启亮时间, 学 生个人下发的绿时分配最优方案和系统默认最优方案相比: 如误差小于 2s, 得 2分;如误差小于 5s, 得 1分; 其他情况不得分。学生个人下发的绿灯启亮时 间和系统默认最优方案相比:如误差小于 2s, 得 2 分; 如误差小于 5s, 得 1 分;其他情况不得分。

**操作结果**: 学生进一步加深对真实路网区域交叉口协同控制设计的认知, 熟练掌握相关知识点,提高解决相应实际问题的能力。

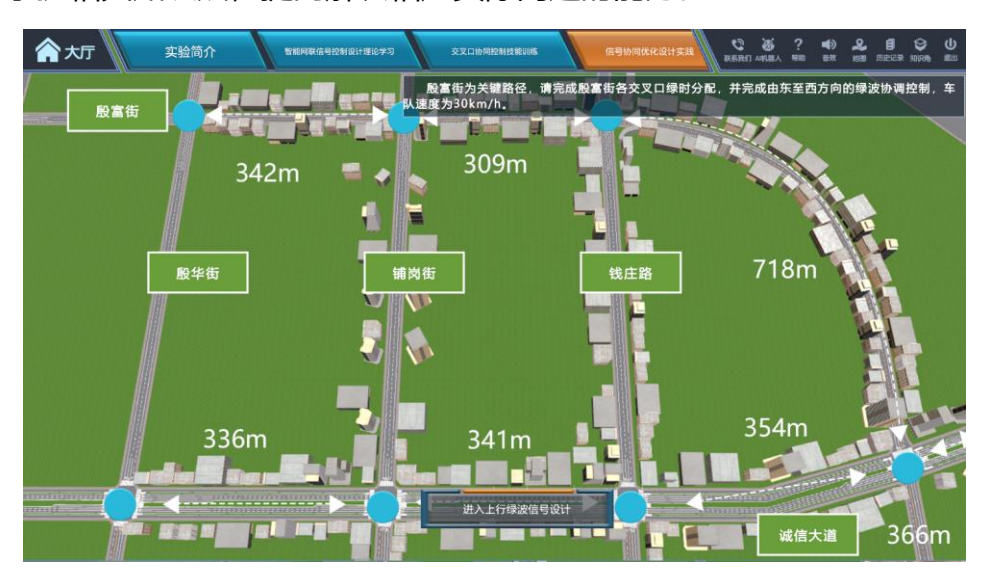

(a)真实路网区域交叉口协同控制设计任务目标

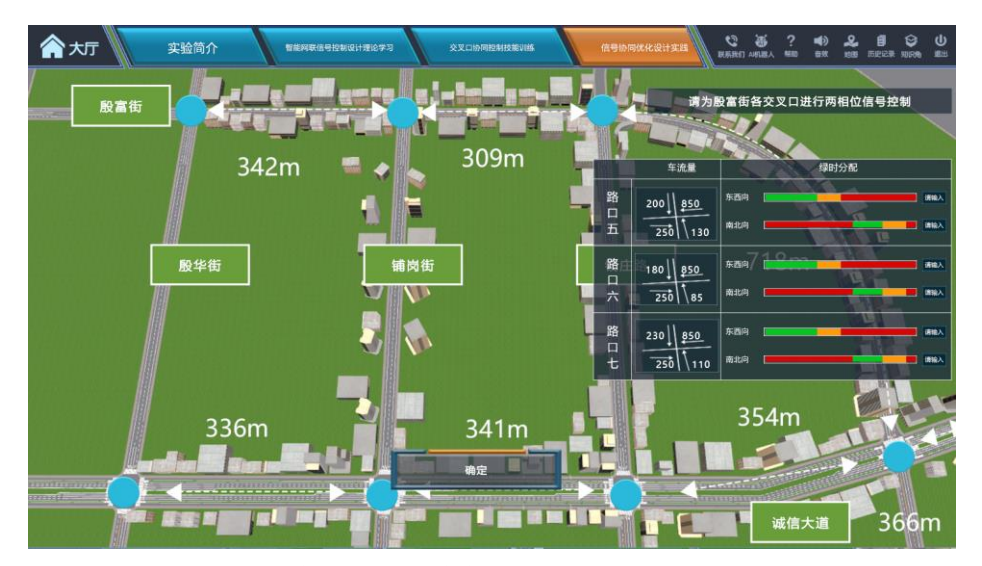

(b)真实路网区域交叉口绿时分配设计界面

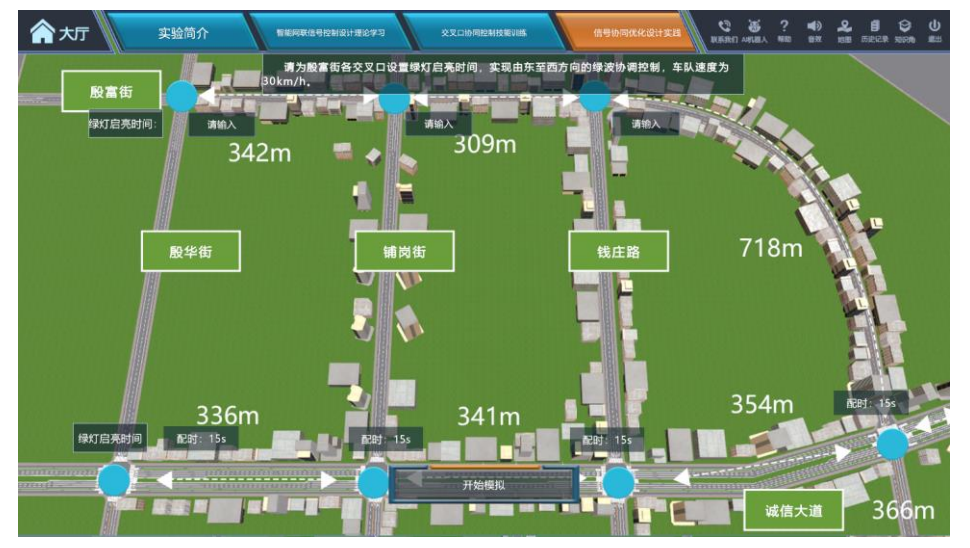

(c)真实路网区域交叉口绿灯启亮时间设置界面

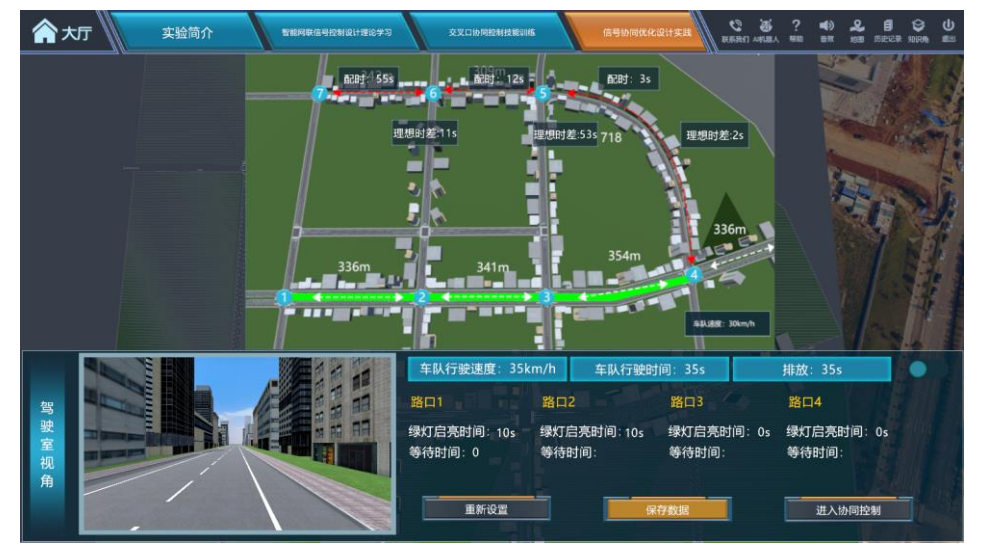

(d)真实路网区域交叉口协同控制方案驾驶模拟

图 13 区域交叉口协同优化设计实践

**步骤 14:交通事故场景下智能网联交叉口协同控制设计**

**操作目的**:针对交通事故特殊场景,感知交通事故发生后路网交通状态变 化情况,深刻理解智能网联条件下"事故自动感知、信息实时交互、信号智能 优化、诱导精准有效"的全流程智慧管控策略,探究智能网联环境下交叉口协 同控制优化方法。

**实验仿真度:**模拟真实路网中诚信大道-铺岗街交叉口和诚信大道-钱庄路的 交叉口之间由西往东路段上发生交通事故后,导致该路段通行能力陡降,路网交 通运行状态发生变化;高亮显示学生选定的受到事故影响需调整信号配时的交叉 口,引导学生重新进行交叉口绿时分配;尝试设定交叉口信号配时、时差和车速 的不同组合方案,分别从全局视角和驾驶员视角进行不同方案的交通运行仿真模 拟。

**实验方法**:观察法、比较法、自主设计法。

**操作过程**:

①诚信大道-铺岗街交叉口和诚信大道-钱庄路的交叉口之间的路段(由西至 东方向)发生交通事故,路段通行能力下降。依据任务目标,了解实践场景设置背 景与设计要求,熟悉场景内道路形态、事故发生后行程时间变化和车流变化;

②依据车流变化信息、事故发生地点和事故发生前各交叉口的流量分布,重 新分配路网流量(即选择绕行路径), 选择需要更改信号配时的交叉口;

③根据重新分配后的流量对相关交叉口的绿时分配、绿灯启亮时间进行调整 优化,并为各路段设置行车速度,完成智能网联环境下路网交叉口协同优化控制 过程。

④对真实路网智能网联环境下信号控制设计方案进行驾驶模拟,输出路网平

均速度、排队长度、碳排放评价指标;

⑤学生可进行多次不同组合方案尝试,探究不同参数变化对路网总体运行效 率的影响规律;

⑥学生最终选择三次协同优化设计方案用于保存提交。

#### **赋分模型**:

①学生需根据交通事故发生地点以及所提供的路网交通状态变化信息,对路 网流量进行重新分配,判断受到影响且需要调整信号配时的相关交叉口,选对一 个交叉口得 1 分。完成选定交叉口绿时分配,学生个人下发的绿时分配与系统默 认最优方案相比:针对每个交叉口,如误差小于 5s,得 1 分;其他情况不得分。

②学生需主观尝试交叉口时差和路段车速的最优组合,以认知路网交叉口协 同优化设计的规律: 尝试组合≥5 次得 5 分; 尝试组合 4 次得 4 分; 尝试组 合 3 次得 3 分; 尝试组合 2 次得 2 分; 尝试组合 1 次得 1 分; 不尝试得 0 分。

③最终学生可依次提交三次个人尝试得到的组合方案,在学生提交的三次方 案中,如果三次方案均与系统默认最优方案一致,得 10 分;如果三次答案有至 少一次与系统默认最优方案一致,且整体趋势向好,得 9 分;如果三次答案均与 系统默认最优方案不一致,则选取三次方案中的最优方案,与系统默认最优方案 进行比对:针对每个交叉口,学生个人下发的绿灯启亮时间和系统默认最优方案 相比, 如误差小于 5s, 得 1 分, 其他情况不得分; 针对每个路段, 学生个人下 发的速度和系统默认最优方案相比, 如误差小于 3km/h, 得 1 分, 其他情况不 得分。

**操作结果**:深入探究智能网联场景下交叉口信号控制和行驶车速协同优化

方法,深刻理解智能网联对路网交通流运行的影响机理,提升学生应用和融合 所学交叉口信号控制知识,解决智能网联场景下路网交叉口协同控制问题的全 局思维和高阶学习能力。

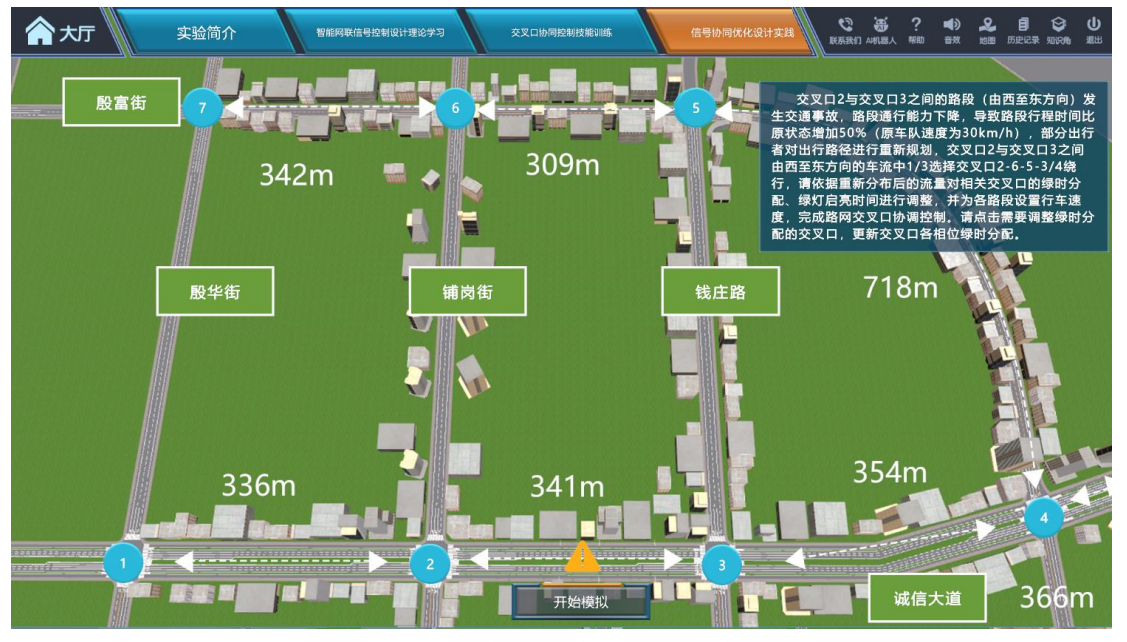

(a)真实路网智能网联场景下交叉口协同控制设计任务目标

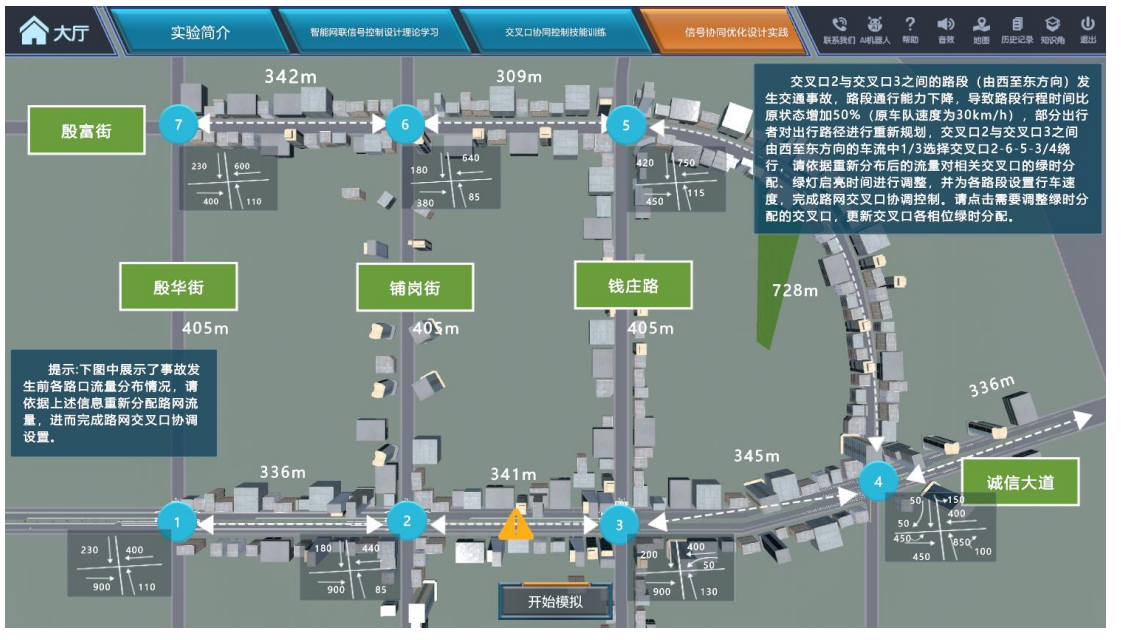

(b)真实路网智能网联场景下事故发生前各路口流量分布

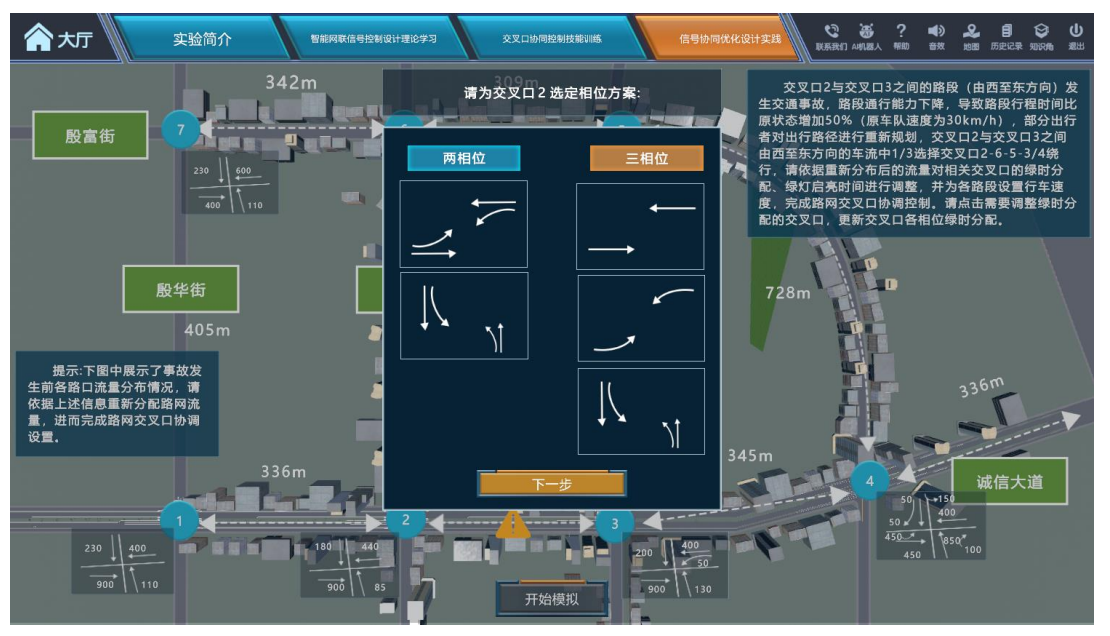

(c)真实路网智能网联场景下单点交叉口相位方案选择界面

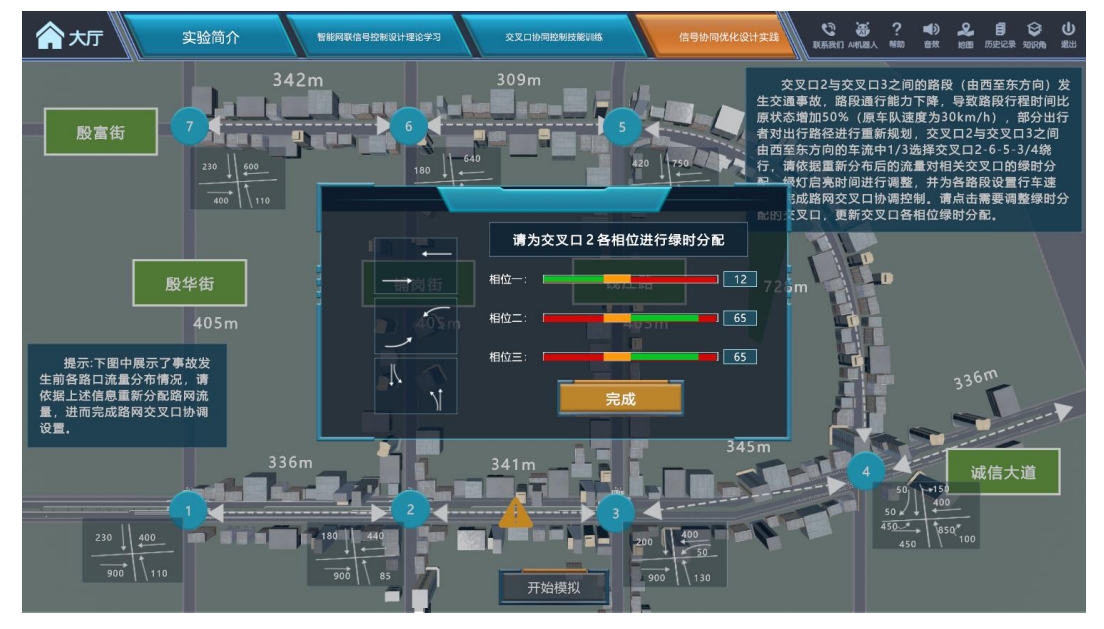

(d)真实路网智能网联场景下单点交叉口绿时分配设计界面

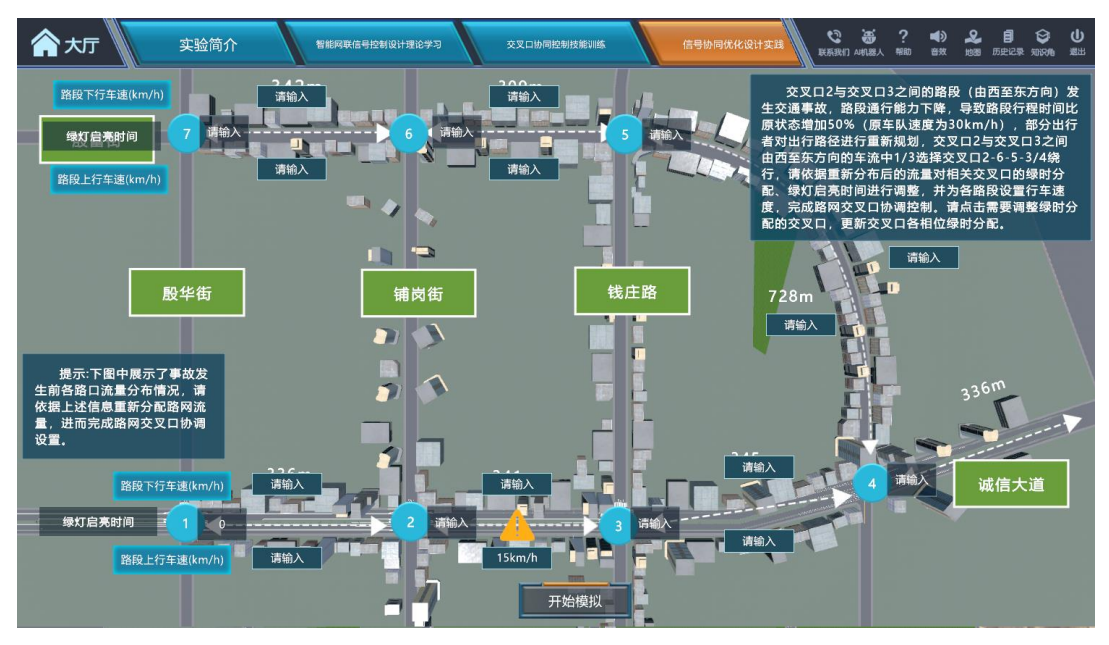

(e)真实路网智能网联场景下交叉口绿灯启亮时间和行车速度设置界面

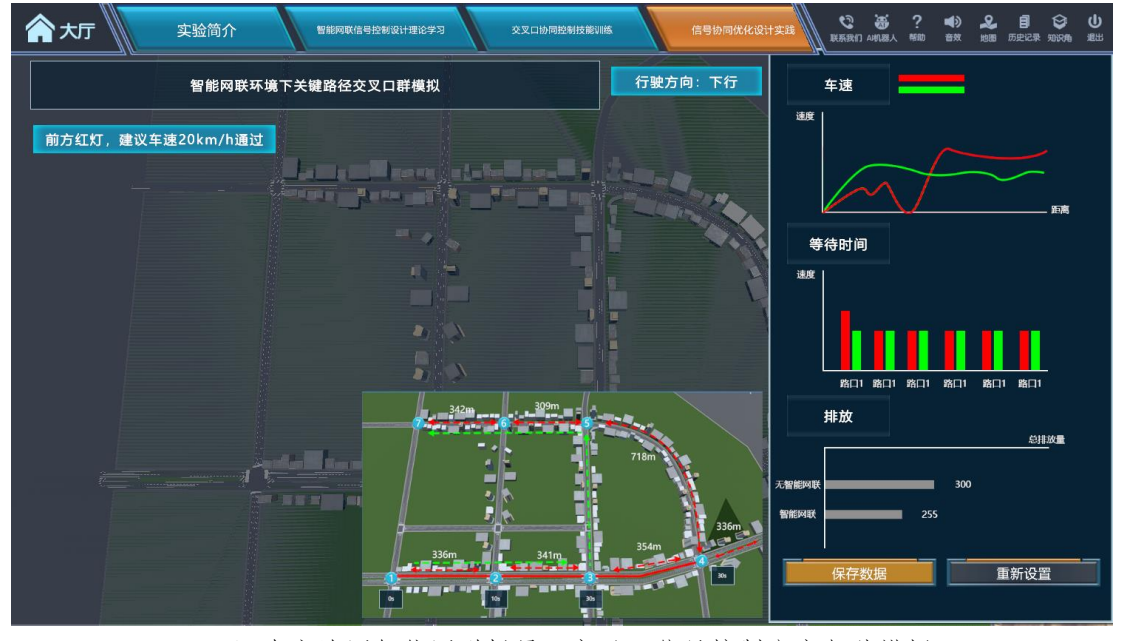

(f)真实路网智能网联场景下交叉口信号控制方案驾驶模拟 图 14 智能网联场景下交叉口协同控制优化设计实践

### **阶段三、实验报告及讨论**

**步骤 15:提交实验报告。**实验完成后,根据智能网联环境下城市交叉口群 协同优化设计的设计内容、仿真效果和参数分析结果,提交实验报告。记录实 验者所有的实验数据与操作内容,系统根据标准的答案和实验数据进行比对给 出相应的综合得分,实验总结可包括实验操作体验与心得、实验缺陷分析、改

进意见等。

 **步骤 16:学习讨论。**通过微信群、QQ 群、BBS 论坛等方式建立老师和 学生交流讨论的平台,解决实验过程中出现的问题,方便学生与老师交流实验设 计的不足等。